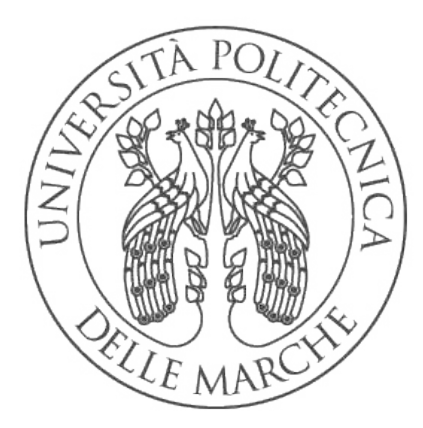

UNIVERSITÀ POLITECNICA **DELLE MARCHE** 

# FACOLTÀ DI INGEGNERIA

CORSO DI LAUREA TRIENNALE IN INGEGNERIA INFORMATICA E DELL' AUTOMAZIONE

TESI DI LAUREA

# Studio di una macchina rotativa automatica con riferimenti al robot colatore

Study of an automatic rotating machine in relation to the dripping robot

*Autore:* Enzo Cingoli

*Relatore:* Gianluca Ippoliti

*Correlatore:* Matteo Pantanetti

*Anno Accademico:* 2023 - 2024

# Indice

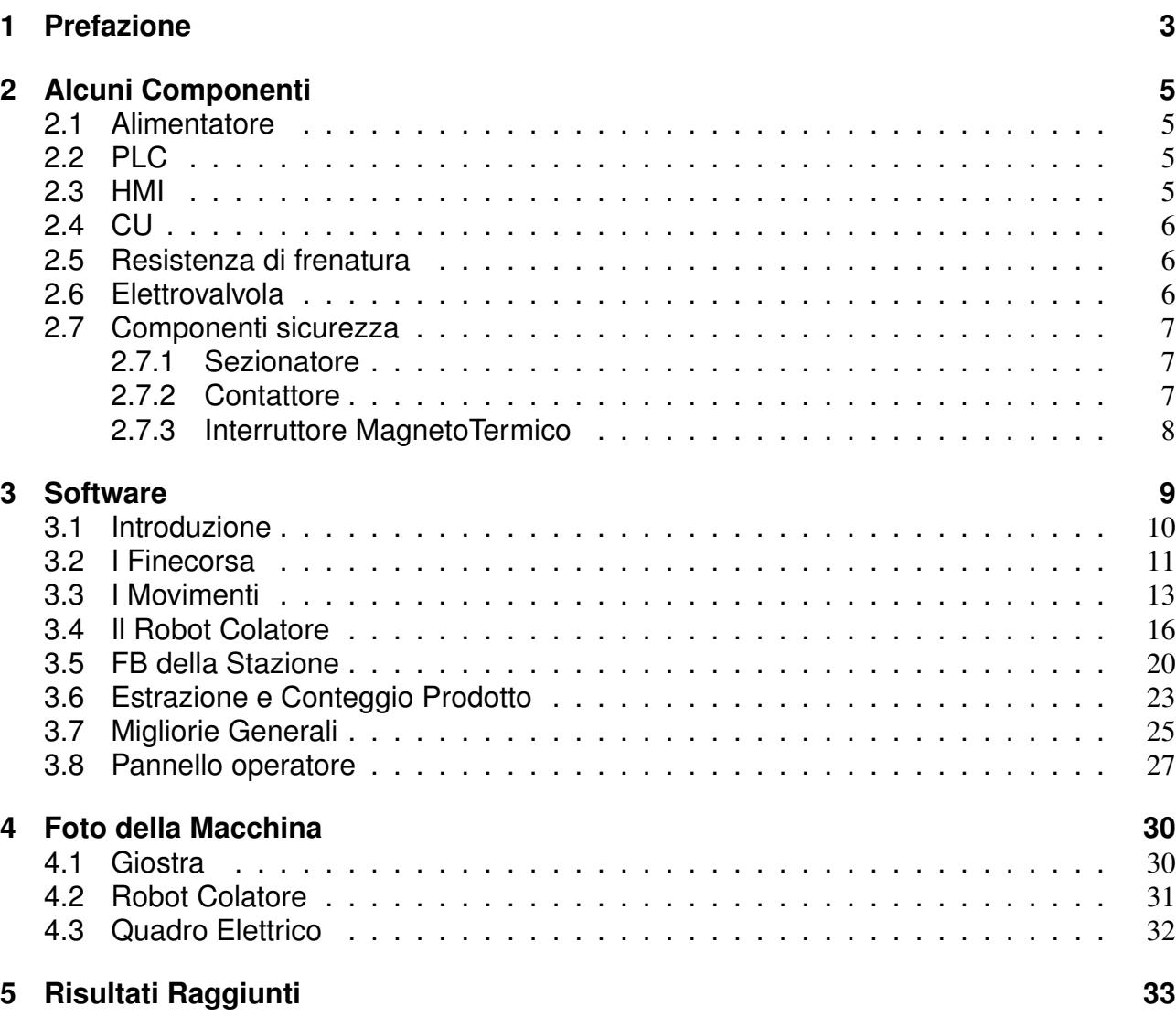

# Elenco delle figure

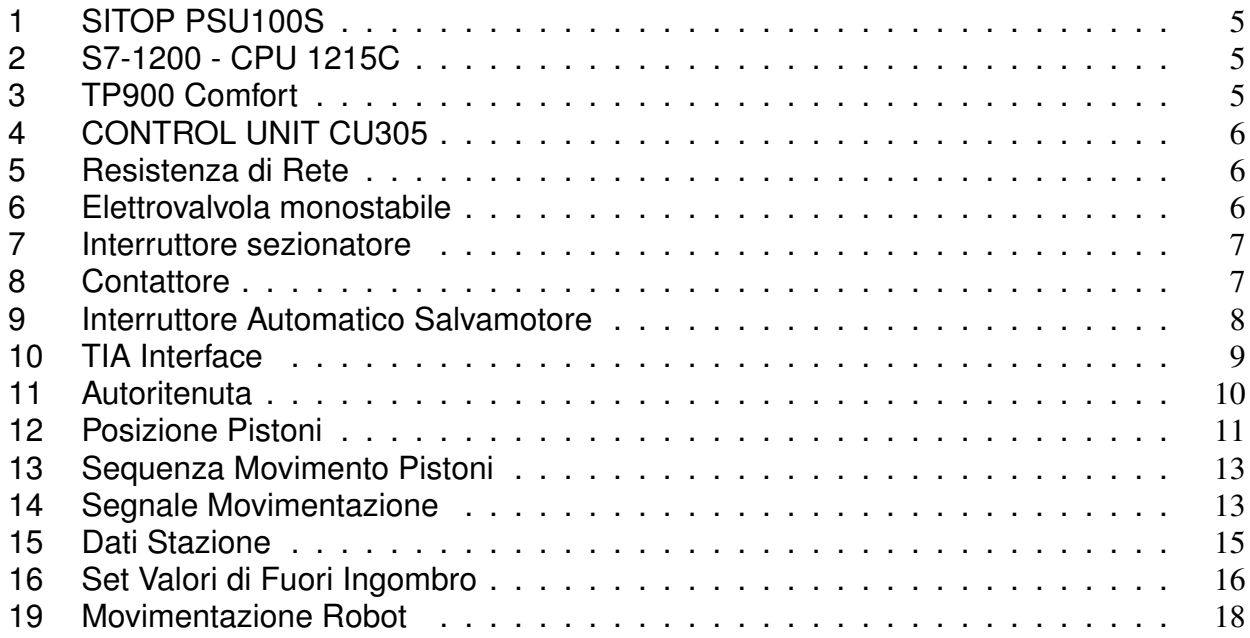

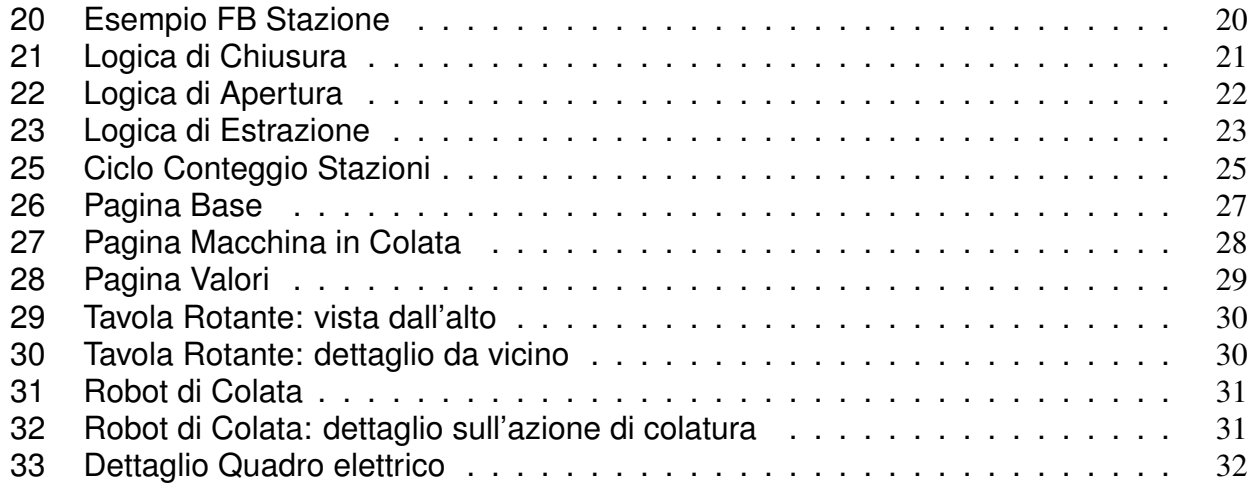

### 1 Prefazione

Lo studio in questione si baserà sulla descrizione delle componenti della macchina, sul suo funzionamento e sulla sua resa produttiva, ponendo attenzione su come si sia evoluta per renderla più efficiente. Verrà affrontata sia la descrizione dell'hardware sia del software, in particolare il progetto logico alla base della macchina.

Il lavoro svolto da me si è basato principalmente sul progetto di controllo della macchina, ideando e realizzando il programma attraverso l' ambiente di sviluppo messo a disposizione dall' azienda. Confrontandomi con il mio tutor aziendale, che simulava un possibile acquirente, sono stato in grado di realizzare la logica di controllo di una macchina per lo stampaggio dei fondi in poliuretano, apportando modifiche o cambiando parti di programma in base alle richieste che mi venivano fatte.

### L' Elettromeccanica Pantanetti

L' azienda viene fondata nel 1958 da Luigi Pantanetti. Inizialmente si dedica alla riparazione di macchine elettriche, alla costruzione di trasformatori B.T. e M.T., all' allestimento di quadri di distribuzione e alla predisposizione di cabine di trasformazione per aziende elettriche municipalizzate locali e l' UNES, poi nazionalizzata ENEL. Nel 1963 inizia a servire anche le aziende calzaturiere locali. A cavallo degli anni Sessanta e Settanta, Luigi Pantanetti si interessa all' automazione industriale, alle logiche cablate e ai Programmable Logic Control (PLC). Puntando alla qualità delle apparecchiature, stringe collaborazioni con fornitori leader del mercato(Siemens, ABB, ecc..).

Con il tempo entrano in azienda i 2 figli, Sauro nel 1965, appena diplomato presso l' I.T.I. Montani di Fermo, e Franco nel 1976, laureato in Ingegneria dell' Automazione al Politecnico di Milano. Dopo la morte del fondatore, nel 1978, l' azienda intensifica l' uso dei PLC tanto da aggiudicarsi, poco dopo, i lavori dello stabilimento della Hoechst a Francoforte per la realizzazione delle apparecchiature di comando dell' impianto di pulitura degli elettrodi di grafite.

Con lo sviluppo del polo calzaturiero nel basso maceratese si apre un nuovo campo di attività e cominciano nei primi anni Ottanta diverse collaborazioni con tutte le principali aziende locali del settore. L' esperienza acquisita nel settore ha poi creato partnership con la Nuova Ama Gusberti di Vigevano, la quale affida a Pantanetti la fornitura di quadri elettrici per tutta la sua produzione, anche all'estero. Dal 1984 si apre una stretta collaborazione con le Cartiere Miliani di Fabriano, tanto che negli anni seguenti verrà coinvolta nei progetti della "Fabriano Engineering" per la produzione di carta moneta in stabilimenti esteri.

Alla fine degli anni Novanta Pantanetti installa il primo di una serie di robot antropomorfo per sostituire il classico "distributore a un asse", utilizzato nelle linee di produzione di fondi per calzature. L' elevata versatilità della macchina permette l' applicazione e programmazione di robot antropomorfi anche nel settore della carta, in particolare nelle linee di pallettizzazione, nel settore dell' imballaggio.

L' azienda, ad oggi, mette al servizio dei suoi clienti la sua esperienza in ambito dei controlli di processo e di controllo delle macchine, realizzando, montando e cablando quadri di comando e degli impianti a bordo macchina. Inoltre è in grado di sviluppare software industriali che vanno dalle logiche di comando al motion control, sino ai sistemi HMI di supervisione. Oltre a ciò, garantisce al cliente un' assistenza dell'attività lavorativa dell'impianto, non solo nella fase di progettazione e messa in servizio, ma anche nella fase post-vendita.

### Descrizione Funzionamento Macchina

La macchina presa in esame viene usata per lo stampaggio dei fondi in poliuretano. La macchina permette lo stampaggio, tramite cottura del poliuretano, di suole o fondi di scarpe.

Il materiale in questione è un composto di isocianato e poliolo che, mischiati con percentuali diverse, ci permettono di ottenere questo polimero.

Questi composti sono molto difficili da gestire in quanto rischiano di cristallizzare nel momento in cui vengono a contatto con l' aria. Per tale motivo devono essere sempre in movimento all' interno della macchina e ad una certa temperatura. Per questo vengono messi all' interno di serbatoi che permettono la loro circolazione continua tramite delle pompe di ricircolo, costantemente attive.

Da qui il materiale viene trasferito, sempre tramite delle pompe, attraverso dei tubi, alla testa del robot colatore, il quale avrà il compito di sincronizzarsi con la giostra rotante per ottenere un perfetto tempismo di colata. Quindi i materiali, mantenuti separati fino a questo punto, vengono iniettati nel mixer, presente sulla terna utensile del robot, che li mescolerà insieme ad alta velocità e erogherà il materiale, il poliuretano, su uno degli stampi della giostra che verrà poi chiuso e "cotto" ad una prescelta temperatura.

Una volta avvenuta la colata e, allontanatosi il robot dalla giostra, si fa ripartire il movimento rotativo che permette sia la chiusura della stazione appena colata che il posizionamento della stazione seguente in posizione davanti al colatore. Una volta terminata l' ultima fase, la cottura, il prodotto viene estratto e depositato nel relativo contenitore sottostante la stessa stazione. Ogni stazione possiede il proprio contenitore in quanto gli stampi sono diversi tra di loro, oltre ad esserci una differenza tra suola destra e sinistra, vi è anche una differenza per quanto concerne la taglia.

Questa macchina è in grado di produrre diverse centinaia di suole (o fondi) all' ora, se si punta sulla quantità. Al contrario si rallenta la produzione nel momento in cui si cerca una maggiore qualità. In questo caso, infatti, vengono rallentati i movimenti del robot e, invece di far fare al robot una semplice colata su un punto, viene impostato per tracciare, in colata, una linea o una curva a seconda dello stampo presente.

#### Descrizione Macchina

La giostra è una tavola rotante, formata da una base ancorata a terra, che fa da perno, sopra cui risiede una tavola in grado di ruotare, contornata da una serie di stazioni, i modelli classici sono da 48 o 60 stazioni, formate da un fondo che fa da contenitore per il liquido ed un coperchio che pressa il materiale sul fondo. Queste vengono mantenute ad una certa temperatura attraverso dei termoregolatori, permettendo la cottura del prodotto.

La tavola è in grado di ruotare grazie ad un meccanismo a croce di malta, in grado di trasformare il moto rotatorio del motore elettrico brushless in un moto intermittente con un certo grado di rotazione, relativo al numero di stazioni presenti (velocità di passo=(360°/numero stazioni) su giro completo del motore). La scelta del motore è data soprattutto dalle sue capacità auto-frenanti, la necessità di un movimento veloce, preciso e ad alta ripetibilità.

Il robot colatore è un robot a 6 assi in grado di colare il liquido prodotto dal miscelatore sullo stampo di una stazione della tavola attraverso un erogatore. La colata può variare in base al tipo di stampo ma a prescindere da questo si cerca di farla in modo uniforme poiché permette di evitare la creazione di bolle d'aria sul prodotto. Il robot è anche chiuso lateralmente da una gabbia metallica di modo da non poter coinvolgere in alcun modo l'operatore che lavora sullo stesso. Il mixer è formato da un contenitore, bicchiere, dove vengono mescolati a gran velocità i due elementi principali, isocianato e poliolo, attraverso un miscelatore alimentato da un motore brushless. Inoltre questo viene riempito grazie a degli iniettori, attaccati direttamente sul bicchiere. Questi iniettano il materiale che viene trasportato attraverso delle pompe, regolate a seconda della densità del materiale. Il tutto è gestito tramite delle elettrovalvole che permettono l' attivazione di pistoni che azionano gli iniettori, questi possono essere sia del materiale sia dei colori, difatti insieme ai 2 elementi che formano il poliuretano spesso viene iniettato anche uno o più colori, a seconda del risultato che si vuole ottenere.

# 2 Alcuni Componenti

Ora vedremo una lista di quelli che sono i componenti elettrici che sono stati utilizzati nel progetto reale e il loro funzionamento, ovviamente questi componenti non sono stati utilizzati nella prova software per il rischio di danneggiarli e in quanto sarebbe stato necessario il relativo cablaggio.

I componenti considerati sono per lo più prodotti Siemens perchè sono il fornitore principale dell'azienda, ergo i prodotti che seguiranno saranno presi dal loro catalogo per semplicità e per completezza nell'inserimento dei relativi dati.

### 2.1 Alimentatore

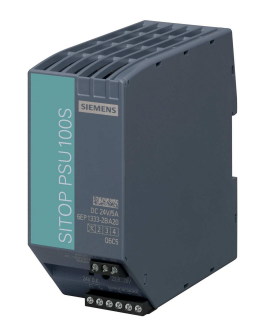

Figura 1: SITOP PSU100S

Figura 2: S7-1200 - CPU 1215C

L'alimentatore è il primo elemento da considerare; è un servo convertitore in grado di funzionare sia come raddrizzatore, in quanto permette di convertire la corrente alternata in ingresso in corrente continua, raddrizzandola, sia come inverter, convertendo la continua in alternata. Inoltre questo è in grado di eliminare i disturbi dal segnale in ingresso, durante la conversione, restituendo così in uscita un segnale pulito per tutte le altre componenti della macchina.

#### 2.2 PLC

Il PLC, programmable logic controller, la mente della macchina, è il computer in grado di dare istruzioni al sistema, gestire e controllare i processi industriali. Questo esegue un programma ed elabora i segnali digitali ed analogici, attraverso ingressi e uscite dedicate, presenti nell' impianto industriale: durante la progettazione del sistema di controllo, vengono scelte le schede adatte alle grandezze elettriche in gioco.

Se il PLC opera in rete con altri PLC, sono necessarie delle schede di comunicazione adatte al protocollo di rete già implementato sugli altri PLC.

#### 2.3 HMI

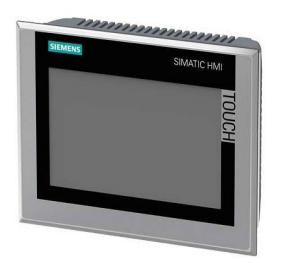

Figura 3: TP900 Comfort

La Human-Machine Interface o Interfaccia Uomo- Macchina fa riferimento allo strato che separa un utilizzatore dalla macchina che sta utilizzando.

Nel caso in questione è meglio noto come pannello operatore, utilizzato in ambito industriale perchè molto resistente in ambienti industriali, al contrario di un qualsiasi pc. Questo viene utilizzato per consentire all'utente di interagire direttamente con il sistema controllato dal plc, permettendo di fare controllo e monitoraggio della macchina.

2.4 CU

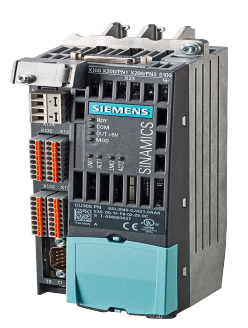

Figura 4: CONTROL UNIT CU305

L' unità di controllo fa parte dell' azionamento elettrico, in grado di convertire l'energia elettrica in ingresso in energia meccanica.

Questa utilizza in genere un decodificatore binario per convertire le istruzioni codificate in segnali di temporizzazione e controllo che dirigono il funzionamento delle altre unità, ad esempio è possibile far seguire al motore un certo tipo di comportamento desiderato.

#### 2.5 Resistenza di frenatura

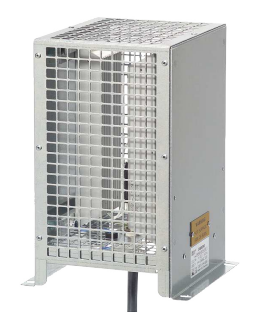

Figura 5: Resistenza di Rete

La resistenza di frenatura è una resistenza atta a dissipare l'energia prodotta in eccesso dal circuito a cui è collegata. Queste sono previste per l' impiego con i moduli di potenza che non sono in grado di recuperare in rete l'energia generatorica, come nel nostro caso, quindi servono per dissipare sotto forma di calore l' energia prodotta dal motore in frenata. Queste dovrebbero essere collocate all' esterno del quadro elettrico o all' esterno del locale in cui è situato l' impianto di comando, per allontanare il calore dissipato dalla zona dei Power Module, riducendo gli oneri per la climatizzazione del quadro elettrico. Ogni resistenza è inoltre dotata di un interruttore termico, che

deve essere rilevato ed elaborato, per evitare danni ulteriori in caso di sovraccarico termico della resistenza di frenatura.

#### 2.6 Elettrovalvola

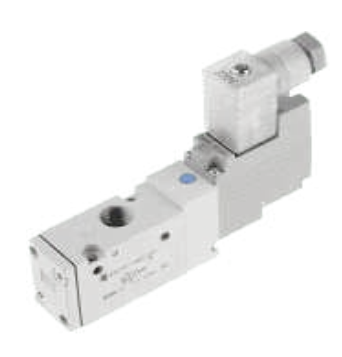

Figura 6: Elettrovalvola monostabile

L' elettrovalvola è una valvola che opera elettromeccanicamente.

Questa è infatti costituita da un dispositivo meccanico di apertura e chiusura molto simile ad una membrana, che viene alzato o abbassato per variare la pressione all' interno delle camere del dispositivo che quindi permettono la fuoriuscita o la ritenzione del fluido immesso. Questa membrana è attuata da un solenoide che, percorso da corrente, attira un nucleo ferroso all' interno di un canale interno, causando così lo spostamento meccanico dell' elemento occludente del dispositivo, e quindi l' apertura o la chiusura dell' elettrovalvola.

Nel caso sopra citato abbiamo un' elettrovalvola a 3 vie, tuttavia ne esistono a 5 vie in grado

di mantenere la loro posizione una volta eccitate e chiudersi solo eccitando un altro solenoide, opposto al primo.

#### 2.7 Componenti sicurezza

#### 2.7.1 Sezionatore

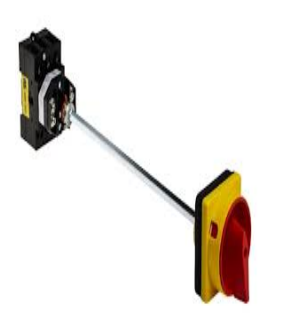

Figura 7: Interruttore sezionatore

del circuito stesso.

#### 2.7.2 Contattore

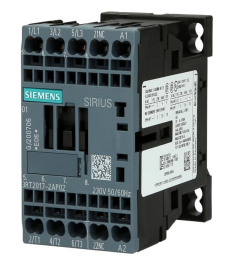

Figura 8: Contattore

di potenze anche molto elevate.

Il sezionatore è un organo elettromeccanico inserito in un circuito elettrico al fine di sezionare, cioè di aprire un circuito o una linea, garantendo un certo isolamento, in modo fisico e visibilmente evidente.

La caratteristica principale dei sezionatori è che, a differenza degli interruttori, essi non hanno un potere di interruzione, ma solo una capacità massima di resistere chiusi al passaggio della corrente di cortocircuito. Non sono dunque progettati per l' interruzione della corrente nominale del circuito, né sono a maggior ragione concepiti per aprire un circuito in condizioni di guasto, ma solamente per l' apertura del circuito e quindi la messa in sicurezza

Il contattore, o teleruttore, è il componente fondamenetale di ogni quadro elettrico, è un dispositivo elettromeccanico di manovra, generalmente previsto per un numero elevato di operazioni, è anche detto dispositivo di tipo monostabile poiché ha una sola posizione di riposo, ad azionamento non manuale, capace di stabilire, sopportare ed interrompere correnti in condizioni di sovraccarico.

La posizione di riposo corrisponde ordinariamente alla posizione di apertura dei contatti principali. Si distingue dal relè per il fatto che quest' ultimo è impiegato per il comando di potenze relativamente piccole o segnali in ambito elettronico, mentre il teleruttore è impiegato nel comando

Il teleruttore è caratterizzato dalla presenza di una bobina che, nel momento in cui viene attraversata da una corrente, attira a sé un dispositivo mobile interno all' apparecchio, facendo sì che i contatti, posti generalmente nella parte frontale del teleruttore, si aprano o si chiudano a seconda del tipo a cui appartengono. Questi vengono distinti come:

-NC (normally close, normalmente chiuso): si aprono quando la bobina viene eccitata.

-NO (normally open, normalmente aperto): si chiudono quando la bobina viene eccitata.

### 2.7.3 Interruttore MagnetoTermico

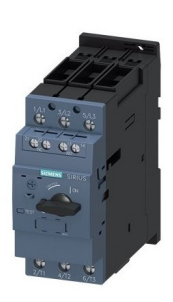

Figura 9: Interruttore Automatico Salvamotore

L' interruttore magnetotermico è un dispositivo di sicurezza fondamentale, in grado di interrompere automaticamente il flusso di corrente elettrica in caso di sovracorrente.

I due fenomeni fisici che l' interruttore riesce ad intercettare, per mezzo di differenti principi fisici, hanno caratteristiche ben diverse e devono essere considerati separatamente.

Inizialmente l' interruttore deve essere chiuso agendo sul comando manuale. In questo modo viene caricata una

molla che tenderebbe a provocare l' apertura dei contatti, ma è trattenuta da un' ancorina. Quando una sezione del dispositivo rileva un guasto, la molla viene liberata e si ha

lo scatto, cioè l' apertura dell' interruttore. La forza prodotta dalla molla deve essere tanto più elevata quanto maggiore è l' intensità della corrente da interrompere, ovvero il potere di interruzione del dispositivo. Nel caso di un eccessivo aumento della corrente infatti, come nel caso di sovraccarico del motore, aumenta la temperatura della lamina metallica che trattiene la molla che fa scattare l' ancorina.

### 3 Software

Ora ci concentreremo sulla parte più sostanziale del progetto, quella della logica di controllo della macchina.

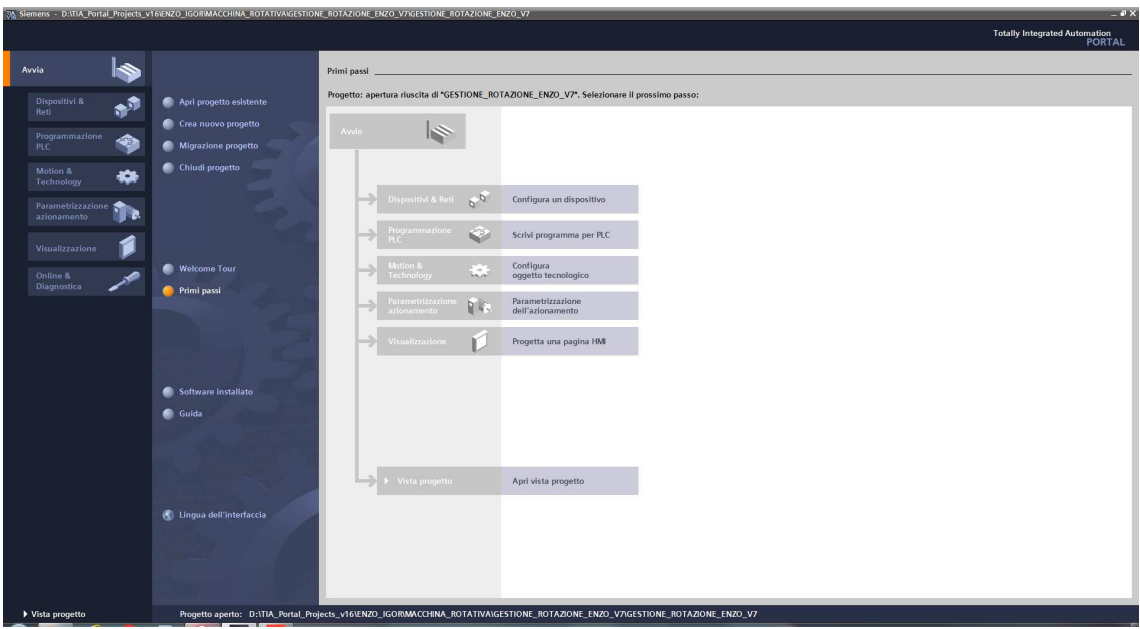

Figura 10: TIA Interface

Il software messo a disposizione dall'azienda è il TIA (Totally Integrated Automation) Portal, che mette a disposizione vari linguaggi per la programmazione dei PLC, tra cui il FUP, AWL o il KOP. Il primo, linguaggio a blocchi funzionali, utilizza una rappresentazione delle istruzioni nella quale i compiti sono espressi, graficamente, attraverso uno schema logico a blocchi e viene usato nel settore della tecnica circuitale. Il secondo utilizza abbreviazioni mnemoniche delle descrizioni delle funzioni, questo assomiglia ad un listato Assembly infatti viene chiamato anche lista di istruzioni e viene utilizzato principalmente nel settore informatico.

L' ultimo, noto anche come schema a contatti o rete ladder, che ha una certa somiglianza con gli schemi elettrici a relè. E' il primogenito tra i linguaggi utilizzati dato che, inizialmente, il PLC andava a sostituire i normali quadri a logica cablata che utilizzavano relè. Questo è il linguaggio più utilizzato nel settore elettrotecnico.

Il progetto è stato poi scomposto in varie parti per rendere più facile la spiegazione di come si è proceduto.

Il programma permette di creare una logica per il controllo di una macchina, attraverso una serie di blocchi di codice(Blocchi Organizzativi(OB), Funzioni(FC), Blocchi funzionali(FB) e Blocchi di Dati(DB)).

Gli OB rappresentano l'interafaccia tra il sistema operativo e il programma utente. Vengono richiamati dal sistema operativo e comandano l' elaborazione ciclica del programma e il comportamento all' avvio e la gestione degli errori. Inoltre determinano la sequenza in cui vengono elaborate le singole parti del programma, richiamando al loro interno FC e FB.

Una FC è un sottoprogramma la cui esecuzione viene richiamata da un altro blocco di codice. Questa non dispone di un' area di memoria assegnata, per cui, una volta elaborata la funzione, i suoi dati locali andranno persi.

Così come le FC anche le FB devono essere richiamate da un altro blocco di codice, però, al contrario delle FC, sono in grado di memorizzare i valori delle variabili in un blocco dati di istanza che non viene perso al termine dell' elaborazione. La loro utilità sta nel poter comandare più apparecchiature con il richiamo di diverse istanze relative ad un solo blocco funzionale.

I blocchi di dati, a differenza dei blocchi di codice, non contengono istruzioni ma servono unicamente alla memorizzazione dei dati utente, quindi per salvare i valori scritti durante l' esecuzione del programma. La struttura del blocco dati viene definita dalla dichiarazione delle variabili.

### 3.1 Introduzione

La prima cosa fatta è stata la configurazione dei dispositivi hardware, per cui abbiamo collegato il PLC, tuttavia per quanto riguarda il resto dei componenti sono stati idealizzati, rendendoli delle memorie nella logica, con la possibilità di traformarli in entrate o uscite, a seconda che fossere sensori o attuatori. La HMI(Human Machine Interface) è stata emulata su PC, attraverso l' emulatore presente nel programma.

La prima fase del progetto, atta a comprendere anche il meccanismo di funzionamento e il linguaggio del programma, si è basata sulla scrittura della logica dell' autoritenuta. Per farlo è stato messo un pulsante di "comandi inseriti", disattivabile in mancanza del proprio input, quindi nel caso di emergenza, che permette di tenere la macchina attiva a seguito della partenza data dall' operatore, in caso di primo avvio o riavvio post emergenza.Una volta conclusa questa parte si è passati allo studio del vero e proprio progetto, la macchina rotativa.

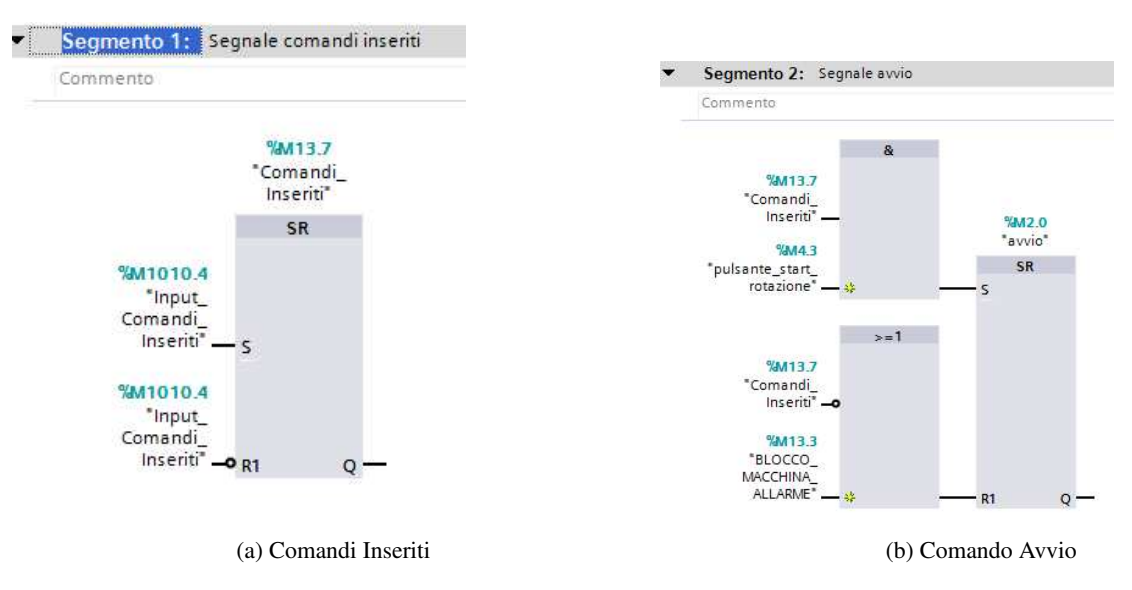

Figura 11: Autoritenuta

### 3.2 I Finecorsa

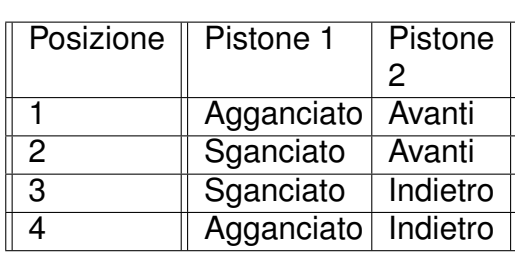

La prima scelta è ricaduta sullo studio della tavola rotante e sul come questa si dovesse muovere per girare e cambiare stazione. Al fine di rendere il progetto più interessante è stato proposto di non utilizzare semplicemente un motore brushless, ipotizzando un meccanismo a croce di malta, in quanto dal punto di vista software sarebbe stato poco formativo, invece mi è stato suggerito di riprodurre il funzionamento dato da 2 pi-

stoni e 4 finecorsa, che segnano le varie posizioni in cui si possono trovare i pistoni. La rotazione, attraverso questo meccannismo, è possibile in quanto i 2 pistoni sono disposti ortogonalmente tra di loro. Il primo, perpendicolare al piano della tavola, ha 2 possibili posizioni, agganciato o sganciato, il secondo, parallelo al piano e agganciato al primo pistone, ha sempre 2 posizioni, avanti o indietro. Combinando i movimenti dei pistoni otteniamo quello che è il movimento rotativo della macchina. Risulta quindi un movimento passo-passo con il passo=  $\frac{2\pi}{Nstazioni}$ 

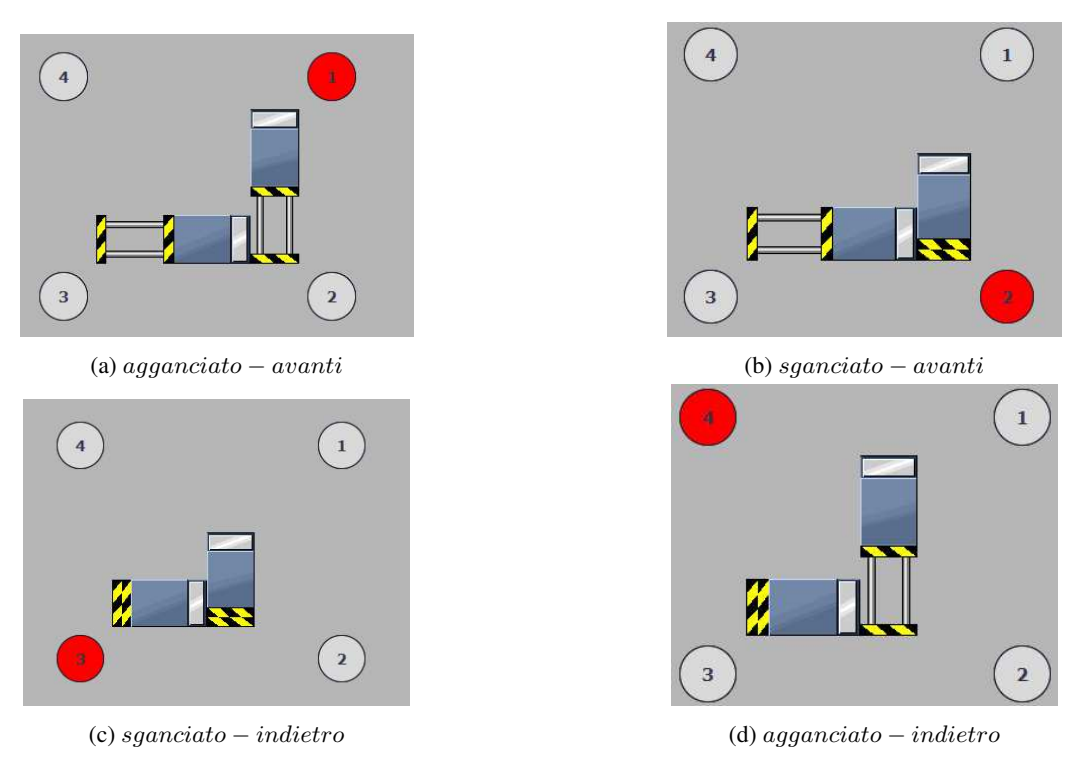

Figura 12: Posizione Pistoni

Inizialmente per simulare i segnali dei finecorsa si è pensato di mandare in ingresso al plc i segnali di avvio, cercando di temporizzarli con lo stesso plc, simulando così il tempo per il raggiungimento del finecorsa del pistone. Per farlo è stata attaccata la continua attraverso i contatti fissi di 4 relè e ,i corrispettivi, in ingresso al plc, risultando quindi normalmente chiusi. Al fine di aprire i contatti sono poi state attaccate le uscite del plc ai vari relè di modo da poter eccitare le singole bobine a seconda dell' uscita scelta, spegnendo allo stesso tempo il relativo ingresso.

Tuttavia poi, vista l' infruttuosità di utilizzare troppa componentistica per il progetto, si è deciso di continuare senza componenti fisiche ma cercando di mantenere invariato il software, riadattandolo per mantenere lo stesso concetto.

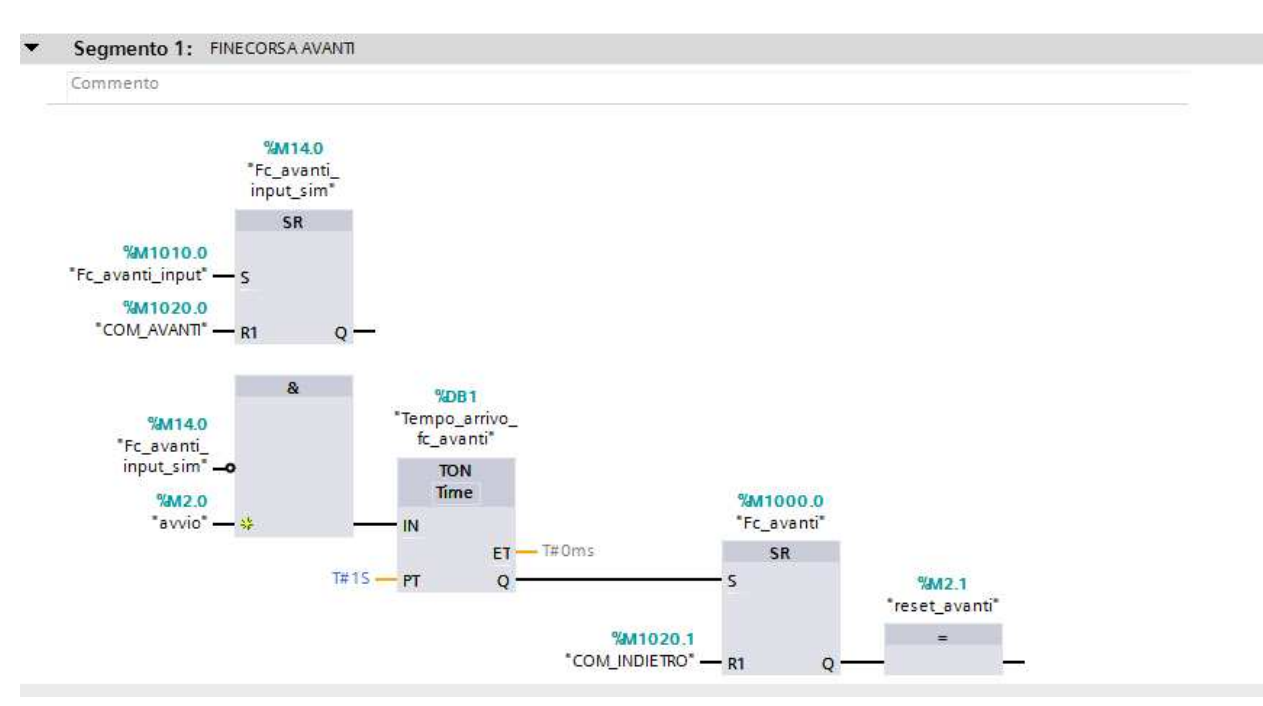

Dalla figura si nota che con l'arrivo del segnale "COM AVANTI", in caso di avvio, parte il timer, simulando il movimento in avanti del pistone,fino a che non viene superato il tempo stabilito; quindi si attiva il finecorsa avanti,"Fc avanti", e il "reset avanti" che serve per azzerare il segnale di comando avanti del pistone, come se fosse stato toccato il finecorsa dopo il tempo relativo. Troviamo poi sul reset il "COM INDIETRO", fa sì che, tornando indietro, si vada a spegnere il finecorsa.

Lo stesso ragionamento è stato poi adottato anche per tutti gli altri finecorsa. Il successivo passo è stato il progetto effettivo della rotazione, dalla sviluppo della sequenza dei movimenti dei pistoni alla movimentazione automatica.

### 3.3 I Movimenti

Passando allo sviluppo dei movimenti della macchina è stato optato quanto precedentemente segnato anche nella tabella. Per cui i movimenti sono: AVANTI - SGANCIO - INDIETRO - AGGANCIO.

Per creare una sequenza ottimale è stata sviluppata l'attivazione dei relativi comandi in concomitanza con la fine del movimento precedente, tuttavia tra un movimento e l'altro abbiamo lasciato un lasso di tempo per simulare un movimento più fluido e meno brusco.

Tuttavia con questa struttura avremmo un ciclo continuo, per cui è stata inserita la variabile "inizio movimento" che ha la funzione di regolare il movimento a seconda della necessità, interrompendo o attivando la sequenza nella posizione antecedente al primo movimento (in posizione 4).

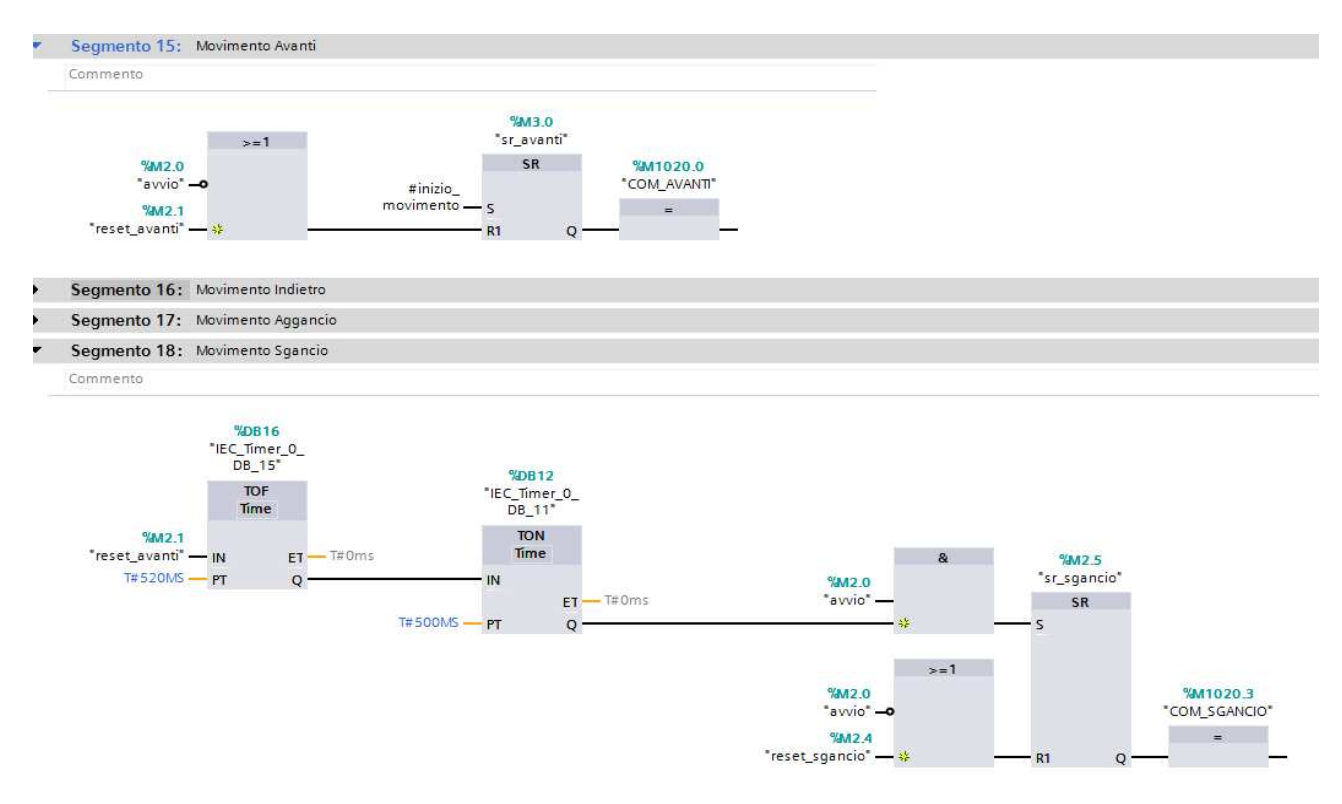

Figura 13: Sequenza Movimento Pistoni

Ci si è poi occupati della movimentazione, implementandone 3 modalità: "automatica", "ciclo" e manuale.

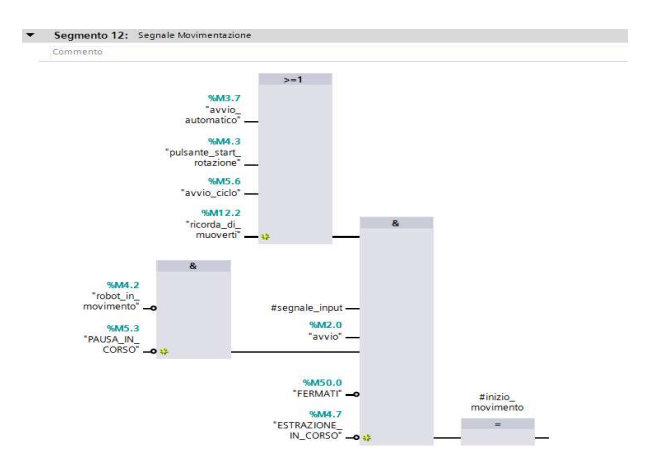

Figura 14: Segnale Movimentazione

Per ottenere queste 3 differenti modalità si sono sviluppate 2 logiche simili,in grado di portare alto il segnale alla fine della sequenza dei pistoni, per quanto riguarda le modalità a ciclo continuo, "automatica" e "ciclo". Invece per quella "manuale" si è semplicemente fatto in modo da far partire e poi interrompere il ciclo con un segnale a singolo impulso ("pulsante start rotazione"), simula un pulsante reale, il quale permette di attivare la rotazione. Le altre modalità, di fatto, vengono anch'esse attivate dallo start, tuttavia loro, al

contrario, sono in grado di riattivare il

segnale ciclicamente e di disattivarsi solo con lo stop o l'arresto della macchina.

Oltre a quanto detto, vi è un altro segnale che permette l'inizio della sequenza ("ricorda di muoverti"), questo verrà definito in seguito e serve per garantire la chiusura della stazione a seguito della colata del robot.

Gli altri segnali presenti invece garantiscono la pausa tra una stazione e quella successiva per permettere il corretto funzionamento della macchina, come in caso di colata del robot. Comunque verranno approfonditi successivamente.

Ora che è stato definito il movimento principale di rotazione, è arrivato il momento di aggiungere il robot con funzione di colatore. Per farlo è stato necessario innanzitutto assegnargli una nuova posizione ad ogni movimento, simulando quindi il posizionamento fisso del robot rispetto alla rotazione della giostra. Questa posizione, chiamata "POSIZIONE MACCHINA", viene ricavata ogni volta che viene toccato il finecorsa avanti, a partire dalla prima fino al numero di stazioni prestabilito, per poi tornare alla prima una volta superata l'ultima.

Tuttavia prima di passare alla logica del robot bisogna ricavare le posizioni di chiusura ed apertura degli stampi all'interno della giostra, relativamente alla posizione macchina. Nel nostro caso la richiesta è stata quella di tenere chiusa la stazione, dopo che fosse avvenuta la colata("POS chiusura ON"), per le 3 stazioni successive, facendo pressione per garantire la formazione e la compattezza della suola, rilasciando poi l'elettrovalvola per il comando di chiusura("POS chiusura OFF") senza però aprire la stazione fino al termine del tempo di "cottura" della suola. Una volta finito il tempo è stato richiesto che la stazione fosse aperta sempre e solo in un determinato punto della giostra, preso a 5 stazioni di distanza dalla posizione di colata("POS apertura ON"), attivando l'elettrovalvola di apertura fino alla stazione successiva("POS apertura OFF") per garantirne la completa apertura.

Avendo ricavato le varie posizioni si è poi fatto in modo che le singole stazioni salvassero la loro collocazione, all'interno della giostra, una volta arrivate nella relativa posizione. Per questo si è ricorso ad una DB dove è stato inserito un array di struct, rappresentativi della singola stazione, nel quale salvare i vari dati.

|                         | DATI_COLATA                  |        |                            |                      |                 |              |  |
|-------------------------|------------------------------|--------|----------------------------|----------------------|-----------------|--------------|--|
|                         | Nome                         |        |                            | Tipo di dati         | Valore di avvio | $\mathbb{R}$ |  |
| $\blacksquare$          |                              | Static |                            |                      |                 |              |  |
|                         | $\blacksquare$<br>v stazione |        |                            | Array[010] of Struct |                 |              |  |
| 画                       |                              |        | stazione <sup>[0]</sup>    | Struct               |                 |              |  |
| 石                       |                              | п      | segnale_chiusura           | <b>Bool</b>          | false           |              |  |
| $\overline{\mathbb{C}}$ |                              | ٠      | segnale_apertura           | Bool                 | false           |              |  |
| 画                       |                              | ■.     | COM_CHIUSURA               | Bool                 | false           |              |  |
| 一                       |                              | п.     | COM APERTURA               | Bool                 | false           |              |  |
| €                       |                              | п      | peso_colata                | Dint                 | $\Omega$        |              |  |
| $\blacksquare$          |                              | в.     | apertura_bloccata          | Bool                 | false           |              |  |
| €                       |                              | ٠      | Tempo_Cottura_min          | Dint                 | $\circ$         |              |  |
| $\bigcirc$              |                              | в.     | Tempo_Cottura_sec          | Dint                 | $\circ$         |              |  |
| $\bigoplus$             |                              | ٠      | Tempo_Rimanente_Cottura_ms | Dint                 | $\Omega$        |              |  |
| $\overline{\mathbb{E}}$ |                              | ٠      | segnale_fine_chiusura      | Bool                 | false           |              |  |
| 砸                       |                              | п.     | Tempo_Estrazione_min       | Dint                 | $\Omega$        |              |  |
| $\blacksquare$          |                              | ٠      | Tempo_Estrazione_sec       | Dint                 | $\Omega$        |              |  |
| $\bigoplus$             |                              | ٠      | segnale_estrazione         | Bool                 | false.          |              |  |
| $\blacksquare$          |                              | п      | STAZIONE_PIENA             | Bool                 | false           |              |  |
| €                       |                              | ۰      | ESEGUO_ESTRAZIONE          | Bool                 | false           |              |  |
| €                       |                              | a.     | suole_prodotte             | Dint                 | $\Omega$        |              |  |
| 画                       |                              | ٠      | num_MAX_suole              | Dint                 | $\Omega$        |              |  |
| $\overline{\mathbb{R}}$ |                              | ٠      | stampoONOFF                | Bool                 | false           |              |  |
| $\leftarrow$            |                              | ٠      | STAMPO_DA_CAMBIARE         | Bool                 | false           |              |  |

Figura 15: Dati Stazione

Attraverso la logica è stato possibile salvare per ogni stazione, aggiornandole man mano che la macchina ruotava, la posizione di chiusura/apertura come un segnale("chiusura"/ "apertura") che indica l'arrivo nella relativa ubicazione fissa, o l'allontanamento dalla stessa, senza comportarne obbligatoriamente il comando per la relativa elettrovalvola ("COM CHIUSURA"/"COM APERTURA").

Il resto delle variabili presenti verranno riprese in seguito man mano che si approfondirà l'analisi della macchina.

### 3.4 Il Robot Colatore

Inizialmente, per introdurre la logica del robot nel nostro sistema, si è pensato di inserire una pausa tra una stazione e quella successiva, regolabile dallo stesso operatore, uguale per tutte le stazioni (modalità automatica) o specifica per ognuna (modalità ciclo).

Per fare questa distinzione, oltre all'attivazione del relativo selettore, è stato necessario aggiungere una variabile, dove inserire il valore scelto dall'operatore, che verrà poi associata al valore letto dal plc e utilizzata per la pausa, nel primo caso. Nella seconda modalità è stato deciso di dare all'operatore la possibilità di impostare i valori di pausa per ogni stazione, andandone a modificare il relativo tempo di pausa che verrà poi letto dal plc solo nel momento in cui verrà scelta la relativa modalità.

Su questa base è stato poi sviluppato il programma, considerando i tempi di pausa come tempi di colata. Tuttavia, nella realtà, l'operatore non fornisce tempi ma pesi per cui, seguendo lo stesso ragionamento, i tempi di colata sono stati ricavati poi automaticamente a seconda della massa di materiale scelta dall'operatore e dalla portata delle pompe, che portano il materiale fino alla testa del robot colatore.

Occupiamoci ora della logica di movimento del robot. Innanzitutto è stato necessaria una sicurezza relativa all'abilitazione del robot, quindi la necessità di disabilitare il robot in caso di arresto. Fatto questo si è pensato al vero e proprio movimento; la prima cosa da fare è stata portare il robot in una posizione ben precisa, quella di fuori ingombro, ovvero una posizione tale da non poter intralciare la macchina rotativa e conveniente per poter poi colare sulla stessa.

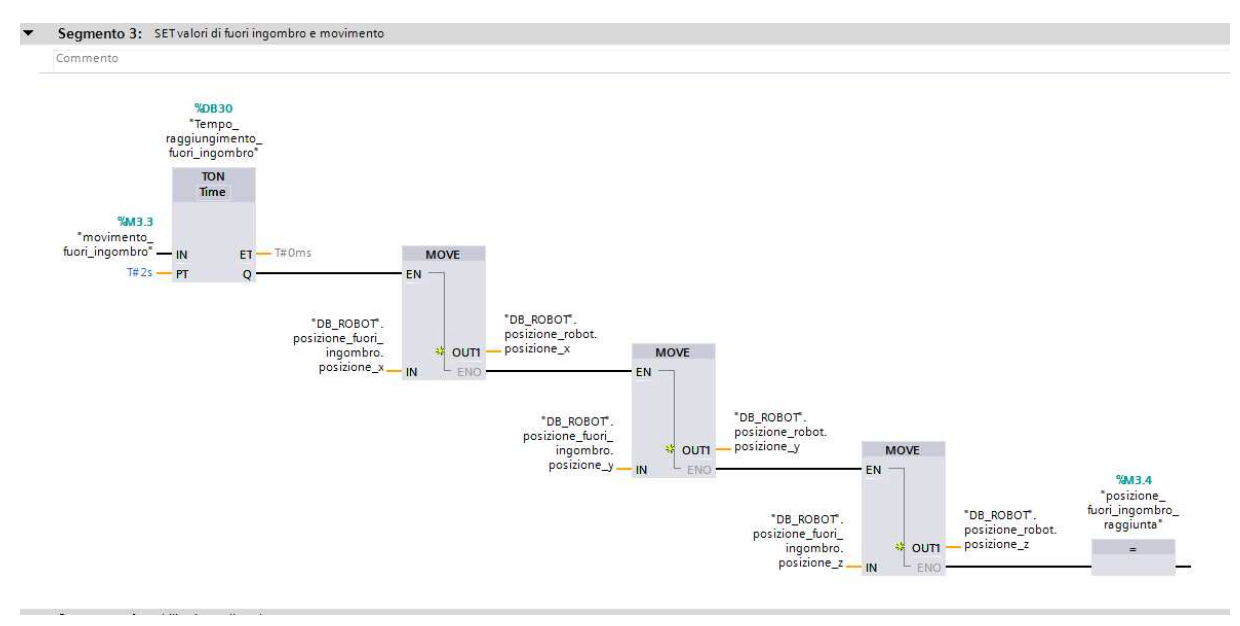

Figura 16: Set Valori di Fuori Ingombro

Con il relativo segnale è stato trasmesso il movimento che lo porta in posizione, il tutto è stato simulato attraverso dei temporizzatori che permettono l'arrivo del robot nella posizione desiderata. Le varie posizioni assegnate ai diversi assi sono state assegnate in maniera da riprodurre un possibile movimento nello spazio che dovrebbe avere la sua terna utensile nel caso si trovi ad una certa distanza dalla giostra.

Difatti la Comau fornisce robot programmabili dagli stessi operatori, dando quindi la possibilità di impostare manualmente il piano di lavoro, prendendo dei punti di riferimento. Questi punti verranno poi elaborati dal robot, ricevendo e trasmettendo informazioni con il plc di lavoro, per riprodurre uno spazio su cui lavorare, di modo da muoversi secondo le coordinate volute dall'utilizzatore.

Attraverso questo scambio di informazioni è possibile quindi dare informazioni tramite plc, dopo un attento studio, su quali siano le posizioni da assumere per permettere una precisa colata e il ritorno in posizione di fuori ingombro.

Ovviamente nel caso preso in analisi, non avendo disponibile l'apparecchiatura, che ci permetterebbe di avere anche un riscontro di posizione raggiunta, si è optato per simulare il movimento, assegnando comunque delle coordinate ad ogni asse della terna utensile (come precedentemente detto), le quali verranno poi riportate sul pannello operatore.

Una volta quindi che si è portato il robot in posizione di fuori ingombro la rotazione può riprendere, difatti si è scelto di fermare la rotazione ogni volta che il robot è in movimento, rallentando leggermente la produzione ma garantendo la sicurezza della macchina. In questo modo si passerà alla posizione successiva e se in questa sarà possibile effettuare la colata, allora arriverà il segnale "movimentazione robot" che permetterà il posizionamento del robot in colata, la quale avverrà con i tempi previsti da quanto richiesto dalle pompe per portare il materiale.

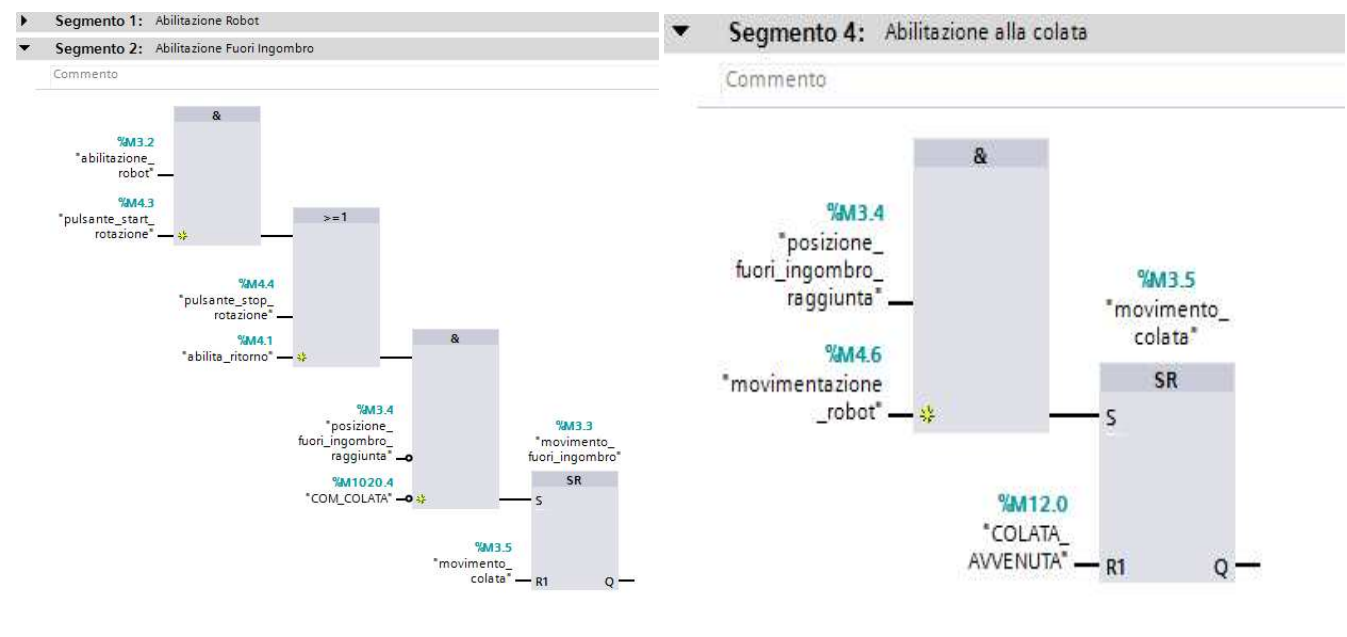

(a) Abilita Fuori Ingombro (b) Abilita Colata

Da qui si può evincere come il movimento fuori ingombro sia fatto sia in caso di inizio movimento che in caso di fine, per riportare il robot in posizione di sicurezza; inoltre questo avviene anche nel caso si voglia fermare temporaneamente la rotazione, con il pulsante di stop. Qui vediamo inoltre come il movimento per la colata venga regolato dal raggiungimento della posizione e dalla variabile booleana "movimentazione robot" che permette al robot di muoversi in colata ed è regolata da una serie di variabili relative alle singole stazioni.

Una volta terminata la colata, vengono trasmessi 2 segnali, uno per l'abilitazione al ritorno in posizione di fuori ingombro e uno di "COLATA AVVENUTA", questo avrà proprio il compito di segnalare il termine esatto della colata di modo da resettare il movimento in posizione di colata e riportare il robot in sicurezza, abilitando il ritorno.

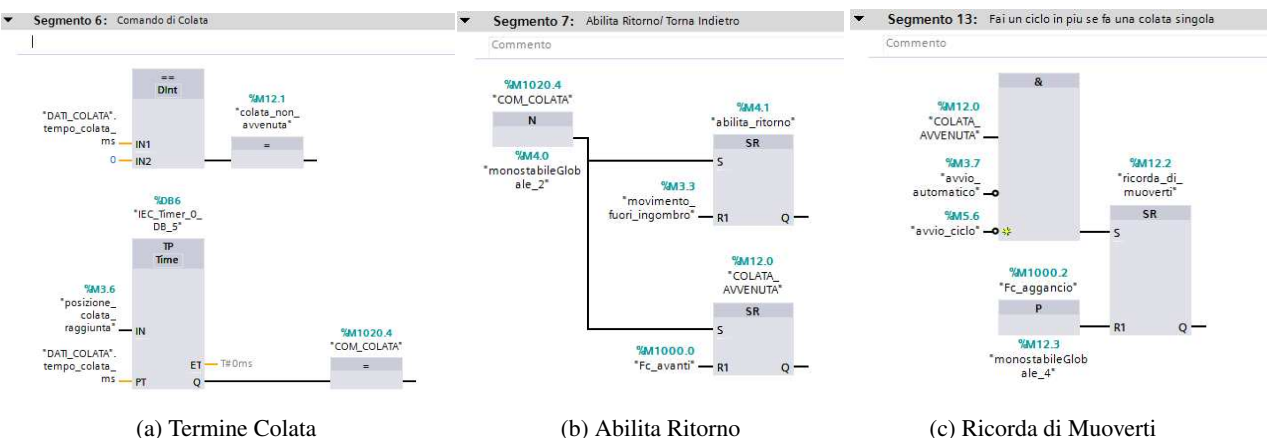

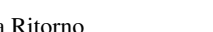

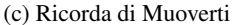

Una volta sviluppata la colata, ci si è resi conto di un problema: nel momento in cui si decideva di colare in modalità manuale si riusciva a colare nella posizione desiderata, tuttavia veniva poi interrotta la rotazione, per cui non veniva chiuso lo stampo che era appena stato colato, lo stesso veniva riscontrato anche nel momento in cui si decideva di interrompere momentaneamente la produzione. Per sopperire a questo errore è stato deciso di forzare un ulteriore movimento della giostra per permettere la chiusura dello stampo e la cottura della suola, senza però rischiare di entrare in un loop.

Per fare ciò è stata quindi creata la variabile "ricorda di muoverti" che si attiva nel momento in cui termina la colata e si sono disattivate entrambe le modalità di ciclo, questo permette l' attivazione sia se ci si trova in manuale sia nel caso venga premuto il pulsante di stop, disattivando qualsiasi modalità. Questa variabile booleana permette quindi l' attivazione della rotazione e il passaggio alla stazione successiva(come da figura 14), senza però far nuovamente attivare la movimentazione del robot, in quanto la variabile inibisce l' attivazione del movimento finchè rimane attiva e questo funziona in quanto viene resettata solo nel momento in cui legge un fronte di salita in fase di aggancio. La scelta di prendere il fronte di salita è dipesa dal fatto che inizialmente se si fosse scelto semplicemente il finecorsa, si sarebbe trovato, alla fine della colata, questo già attivo, impedendoci di far ripartire la rotazione. Questa scelta invece ci permette di escludere il primo contatto con il finecorsa di aggancio in quanto al termine della colata il segnale è già salito, per cui la lettura avverrà solo al cambio stazione, riuscendo allo stesso tempo a disattivare il nuovo comando di movimento del robot.

Ultima fase nello studio del robot colatore è stata quella del sincronismo con la tavola rotante, ovvero quando far partire il segnale di movimentazione a seconda dei vari segnali che

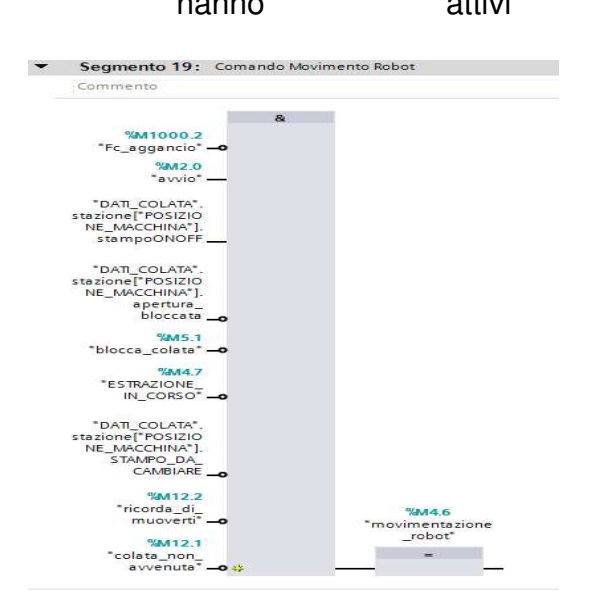

si hanno attivi (vedi figura 19). Lo studio si è basato inizialmente su quando far partire il robot rispetto alla giostra, di modo da impedire la sua ripartenza con il robot ancora in movimento. Per farlo è stato scelto come segnale di sincronismo quello di sgancio, il momento in cui si ha l'allontanamento dal finecorsa di agganciato.

> È stata fatta questa scelta perchè ci ha permesso di poter iniziare il movimento del robot senza però interrompere quello dei pistoni, difatti essendo sganciato dalla tavola, non ne comporta la rotazione, risparmiando quindi del tempo.

Figura 19: Movimentazione Robot

Per quanto riguarda il resto dei valori, questi ci permettono di evitare che il robot si movimenti quando non necessario. Il segnale di "colata non avvenuta" (figura 18a) ci indica che il tempo di colata, relativo ad una certa postazione, è uguale a 0, quindi anche il peso, per cui il blocco del movimento del robot è necessario onde evitare il conseguente rallentamento della macchina.

Gli altri valori sono relativi allo stato attuale delle singole stazioni: la presenza dello stampo sulla macchina, deciso direttamente dall' operatore, l' apertura bloccata di una stazione poichè ancora in fase di cottura, lo stampo da cambiare in quanto si è raggiunto il numero di pezzi da produrre per quella tipologia. Quindi, attraverso l' array di struct, si è fatto in modo di leggere dal blocco di dati (figura 15) i valori relativi ad ogni singola stazione man mano che si proseguiva la rotazione, cambiando la posizione macchina.

Oltre ai valori delle singole stazioni sono state inserite delle variabili atte al blocco della colata in casi specifici, mentre si sta effettuando l' estrazione del prodotto o nel momento in cui tutte le stazioni sono piene.

In quest' ultimo caso è stata creata una variabile ad hoc che si attiva nel momento in cui il numero di stazioni piene risulta uguale al numero di stazioni presenti sulla macchina, comportando il blocco del movimento del robot. Per realizzare questo si è ricorso ad un altro linguaggio messo a disposizione dal TIA Portal, l' SCL. Questo, molto simile al C, è stato utile soprattutto per la generazione di cicli di lettura del programma. Nel nostro caso infatti è stato fatto in modo che ad ogni ciclo del programma venisse letto il valore booleano "STAZIONE PIENA" di ogni stazione, contando il numero di stazioni con tale valore attivo.

Tuttavia ciò ha comportato delle problematiche nel momento in cui venivano disabilitate delle stazioni o nel caso non fosse impostato alcun peso poichè non veniva mai raggiunto il numero totale di stazioni, visto che rimanevano escluse. Per sciogliere questo dilemma è stato deciso di contare queste stazioni come piene insieme alle altre, in questo modo è stato raggiunto il numero che permetteva al contatore di attivare il segnale di blocco della colata.

### 3.5 FB della Stazione

Come detto in precedenza i blocchi funzionali hanno la capacità di essere utilizzati per comandare diverse apparecchiature richiamando i diversi blocchi di dati creati per istanza. Nel nostro caso si sono rivelati più che utili in quanto attraverso l' implementazione di una singola FB siamo stati in grado di creare il modello di stazione della macchina che comanda la logica di chiusura/apertura e i relativi tempi. Attraverso l' apposito richiamo della FB per ogni singola stazione, difatti è stato possibile assegnare precisi valori ad ognuna, con i rispetti ingressi ed uscite.

Ogni FB è stata dotata di ingressi relativi ai segnali di chiusura e apertura, ai tempi di cottura, suddivisi tra minuti e secondi, al riempimento dello stampo e al blocco dell' apertura, nel caso sia appena stato colato o si attenda la fine della cottura per aprire, alla presenza o meno dello stampo, al segnale di estrazione e ai suoi relativi tempi.

Tra le uscite troviamo invece i veri e propri comandi di chiusura e apertura, il tempo rimasto di cottura, il segnale che indica se lo stampo sia chiuso, quindi il blocco dell' apertura della stazione fino alla fine del proprio timer, l' istantanea sulla situazione della stazione, se sia aperta o chiusa, il segnale di fine cottura e il comando di estrazione del prodotto.

Il problema riscontrato nella scrittura di questo blocco è stato quello di comprenderne il funzionamento, per farlo si è dovuto ragionare pensando di regolare una singola stazione. Partendo quindi dalla necessità di regolare la chiusura separatamente dal segnale di chiusura si è poi svilluppato il modello per entrambe le fasi da considerare.

L' obiettivo, poi raggiunto, era quello di far partire la chiusura, con il relativo segnale, comandando l' elettrovalvola, per poi disattivare il comando in pressione con la disattivazione del segnale in ingresso, non permettendo l' apertura dello stampo, risultando così chiuso anche nelle posizioni successive. Per poi far si che, solo una volta completato il tempo di cottura, potesse essere riaperto. Anche in questo caso l' apertura doveva essere regolamentata dal relativo segnale di ingresso, permettendo l' attivazione dell' elettrovalvola di apertura solo in una certa posizione, per poi disattivarsi, lasciando aperto lo stampo.

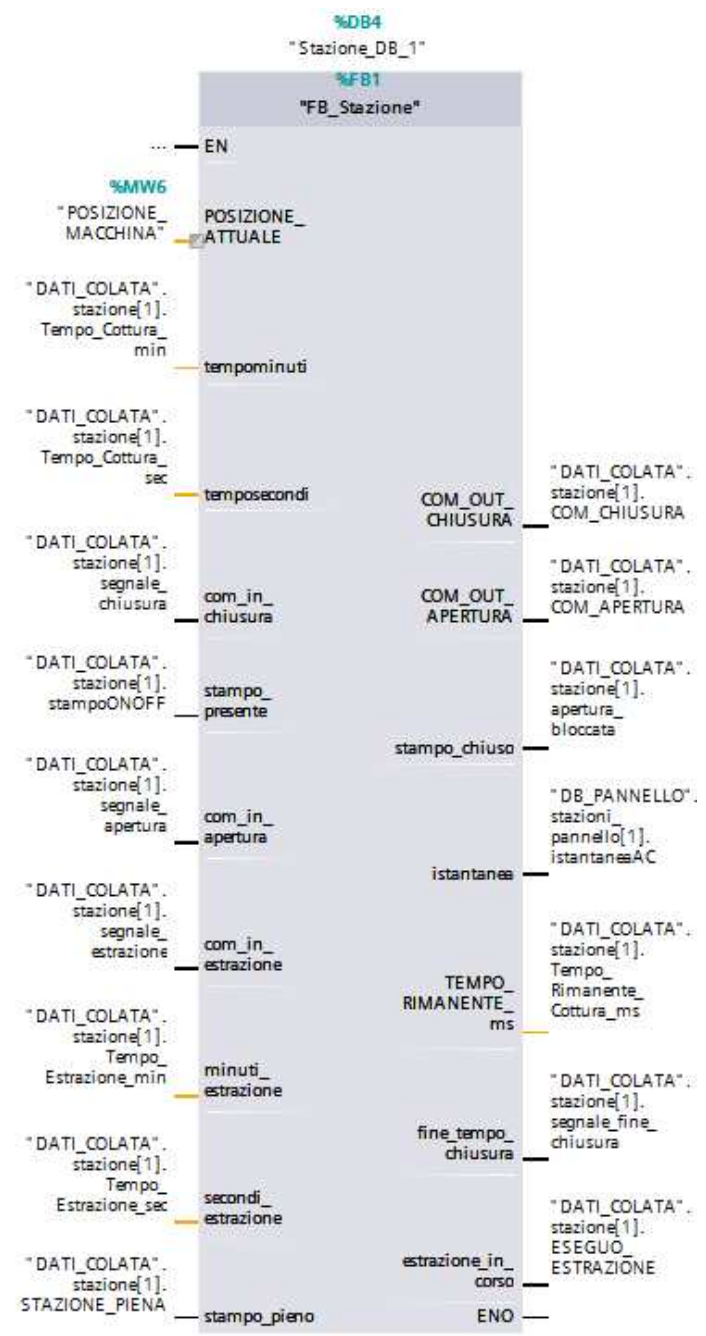

Figura 20: Esempio FB Stazione

La difficoltà principale è stata far in modo che ogni singola stazione ragionasse in maniera separata, quindi che ogni segnale giungesse nel momento giusto alla relativa stazione e che

ognuna avesse un blocco di dati di istanza adatto a contenere tutte le variabili necessarie per il corretto funzionamento. Inoltre si è dovuto riflettere sulla possibilità che il tempo di cottura non fosse abbastanza breve da permettere l' apertura dello stampo nella posizione desiderata, costringendo quindi una rotazione aggiuntiva, senza poter colare. Le variabili che verranno utilizzate all'interno della FB hanno come corrispettivo quanto scritto in figura 20. Si è partiti quindi con la logica di chiusura (figura 21), per poi passare a quella di apertura (figura 22) sequenzialmente.

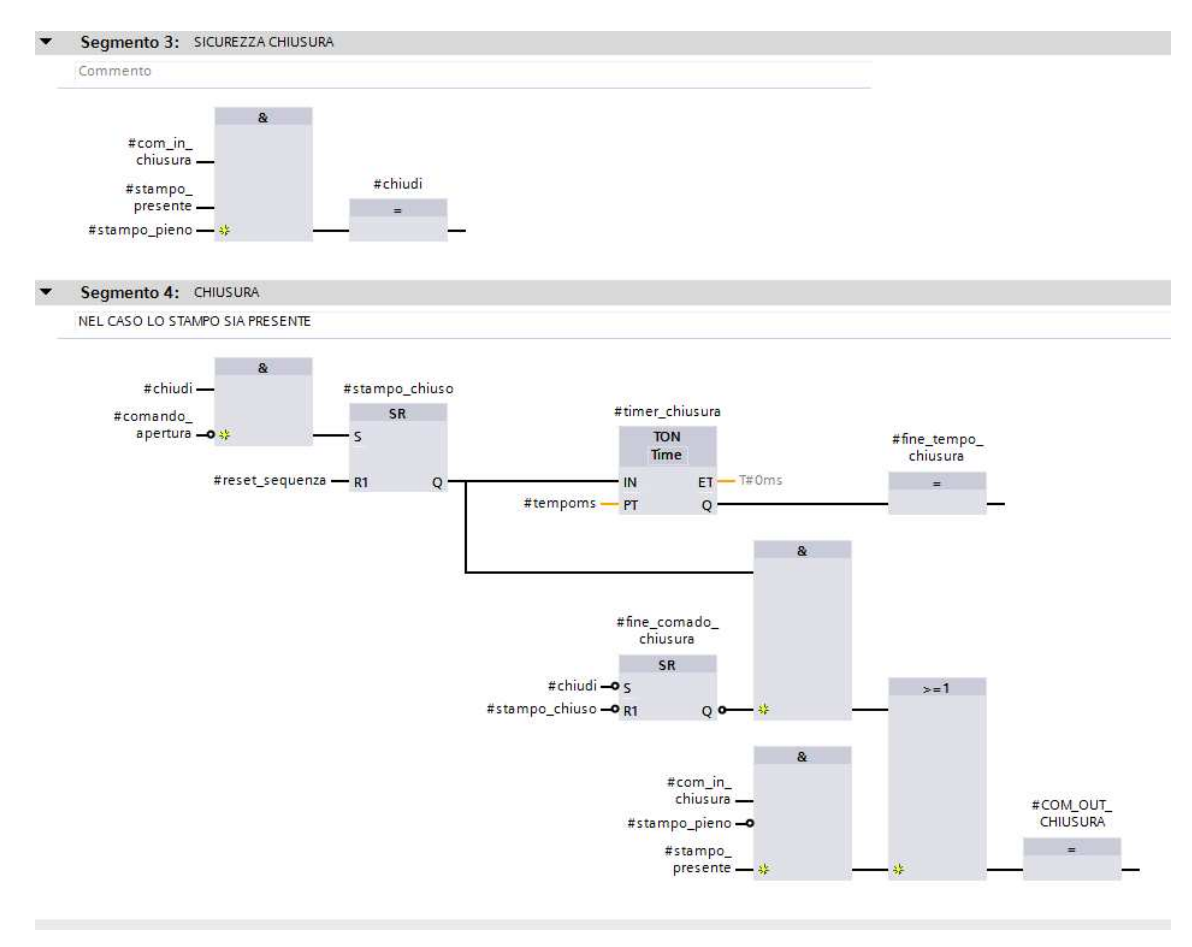

Figura 21: Logica di Chiusura

A partire quindi dai segnali di ingresso di chiusura, colata avvenuta ("stampo pieno") e "stampo presente", si è dato il segnale che garantiva la chiusura dello stampo ("chiudi").

Da qui, il passo succesivo è stato assicurarsene, con la disattivazione dell' elettrovalvola, bloccando l' apertura, evitando errori in fase di colata. Per farlo è stata quindi creata una variabile che indicasse tale situazione ("stampo chiuso"), resettabile solo alla fine di tutta la sequenza. L'idea è stata quella di far partire il tempo di cottura una volta chiuso lo stampo e contemporaneamente attivare il comando dell' elettrovalvola. Questo tuttavia, non potendo rimanere attivo per tutto il tempo di chiusura è stato inibito con il "fine comando di chiusura", un segnale che permette l' attivazione dell' elettrovalvola con il segnale "chiudi" e la sua disattivazione quando lo stesso viene meno. Questo è possibile grazie alla struttura creata, il latch viene attivato grazie a dei segnali negati e lo stesso restituisce un segnale negato, questo ci permette di avere un segnale alto inizalmente all' uscita in quanto si attivano entrambi i segnali in ingresso, una volta però che "chiudi" scende, allora viene settato il comando di fine chiusura che rimane alto finchè non viene resettato dal negato di stampo chiuso, finchè quindi non viene riaperto lo stampo. Questo ci permette quindi di non riattivare l' elettrovalvola se già mandata in pressione. Inoltre "chiudi", essendo attivabile dal segnale di chiusura visto precedentemente, si va a disattivare esattamente nel momento richiesto, una volta che la stazione non si trova più in posizione di chiusura ON.

Successivamente la richiesta è stata quella di chiudere anche le stazioni vuote senza che si attivasse il timer. Per farlo è stato riprodotto il segnale che attiva tutta la sequenza ma considerando il caso di stampo non colato. Questo va ad attivare direttamente il comando di chiusura in uscita, disattivandosi solo con il "com in chiusura" che va a zero.

Con il termine del tempo del timer, viene attivato il segnale di fine chiusura che va ad attivare la sequenza relativa alla logica di apertura. Il timer viene impostato a seconda del peso colato sul singolo stampo, ipotizzando una cottura ideale data in grammi/secondo che si calcola automaticamente.

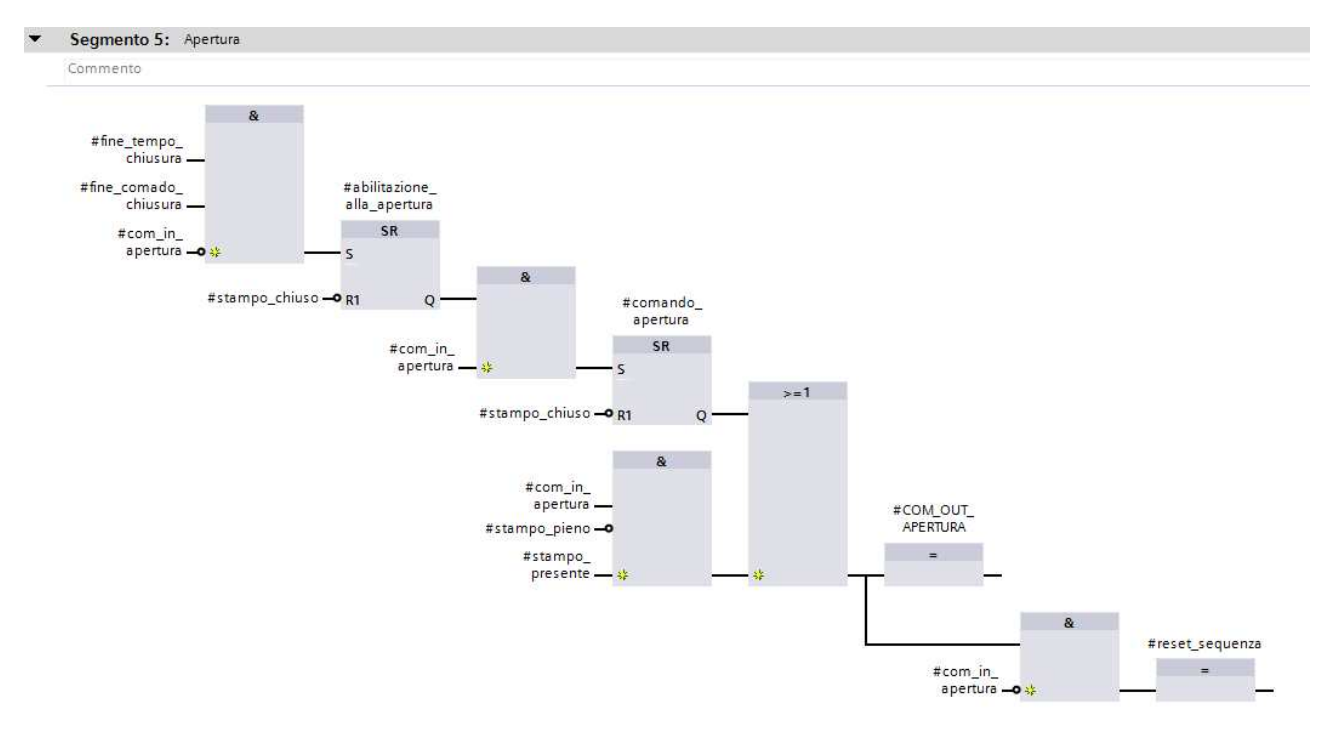

Figura 22: Logica di Apertura

Per ideare l' apertura si è ragionato in modo da abilitarla solo con "fine tempo chiusura" e "fine comando chiusura", valori ripresi dalla logica appena vista, attivi in quanto, nel momento considerato, lo stampo non è ancora stato aperto. Inoltre è stato deciso di mettere in ingresso un altro segnale, "com in apertura". Questo perchè si è visto necessario il dover aprire lo stampo solo se la stazione in considerazione fosse passata per il numero di stazioni previste per l' apertura.

L' idea alla base è stata considerare solo le stazioni completamente aperte, difatti il numero di stazioni in cui agisce l' elettrovalvola sono considerate tali in quanto permettono la completa apertura dello stampo. Se questo provasse ad aprirsi a metà o alla fine, non avremmo la certezza che la sua apertura sia totale. Per cui si è ritenuto necessario abilitarla solo per le stazioni che non si trovino già nel punto di apertura previsto, allo scadere del proprio timer, in quanto non farebbero in tempo a completare il movimento.

Successivamente, per ottenere un comando corretto, si è ragionato come per la logica precedente. Una volta attiva l' abilitazione e il segnale di apertura, viene dato il comando, il quale si disattiverà solo quando avremo il reset della sequenza, portando la disattivazione dello stato di "stampo chiuso". Tuttavia vi è la possibilità di attivare il comando anche nel caso di stampo vuoto, difatti come questo viene chiuso, deve anche essere poi riaperto.

### 3.6 Estrazione e Conteggio Prodotto

Fino ad ora non si è mai parlato della fase di estrazione, in quanto questa è direttamente collegata con l' ultima parte del progetto. Questa difatti inizialmente era stata considerata come a sè stante, per cui, completata l' apertura, gli operatori si occupavano dell' estrazione del prodotto dallo stampo, permettendoci di considerare svuotata la stazione al termine della sua apertura. Solo in seguito è stata chiesta una correzione, che l' estrazione avvenisse tramite un secondo robot, anch' esso in una posizione fissata, con il suo relativo tempo e che influisse sulla rotazione, bloccando la possibilità di colare nel momento dell' estrazione.

Per quanto si é ragionato pensando al funzionamento effettivo di un possibile robot che eseguisse questo movimento, in questo caso, non è stato simulato in modo perfetto un ulteriore robot in quanto la richiesta è stata fatta principalmente per simulare una sosta aggiuntiva nella rotazione e creare un pò di scompiglio nella logica. Per simulare l' incorporamento di un robot extra si sarebbe dovuta aggiungere tutta la parte di movimento del robot come nel caso del colatore. Tuttavia si è deciso di privilegiare la logica delle singole stazioni.

Come per le logiche di apertura e chiusura si è pensato di comandare ogni singola stazione attraverso una FB (figura 20), dando in ingresso i relativi segnali, prendendo la posizione di estrazione fissa rispetto alla "POSIZIONE MACCHINA", si è potuto trasmettere il segnale per indicare la posizione in cui si deve trovare una stazione in fase di estrazione e i rispettivi tempi, inseribili dall'operatore. Ricevendo in uscita il riscontro dell'estrazione.

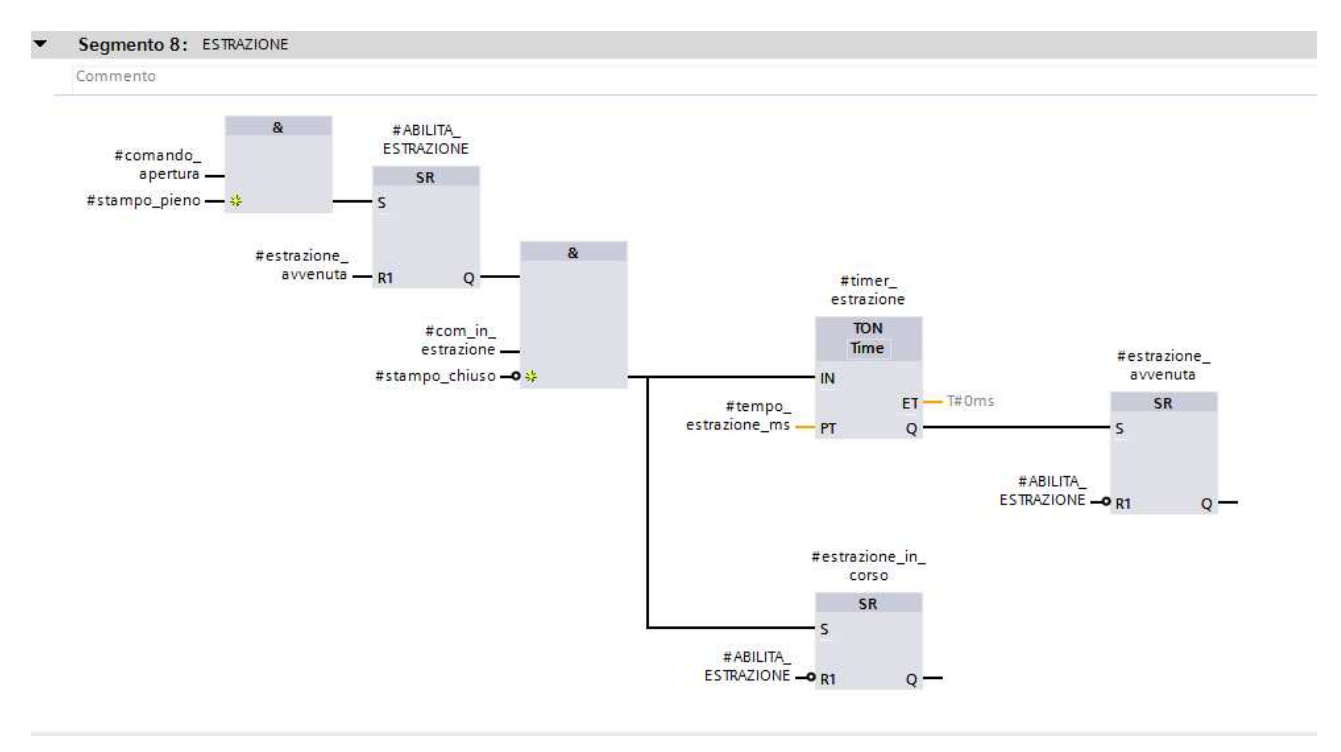

Figura 23: Logica di Estrazione

Per avere un modello senza errori si è pensato di abilitare l' estrazione già dal momento in cui lo stampo sia comandato ad aprirsi e sia pieno, questo per dare una certa sequenzialità alle varie fasi. In questa maniera l' abilitazione all' estrazione avverrà solo nella posizione di apertura dello stampo e solo una volta ottenuto il comando di apertura, onde evitare la possibilita che si cerchi di estrarre con il singolo segnale di apertura, il quale, per come è stato impostato, non è detto che permetta il medesimo comando. Una volta ottenuta l' abilitazione ed il segnale che la stazione si trova in posizione di estrazione, viene dato il relativo comando e viene attivato un timer, singolo ed impostabile dall' operatore per ogni stazione, al termine del quale viene resettata la sequenza.

Come vediamo dalla figura 20 la variabile "estrazione in corso" è direttamente collegata con il booleano "ESEGUO ESTRAZIONE", relativo alla singola stazione che sta svolgendo il compito. Questo ci permette di resettare il valore di "STAZIONE PIENA", fermare la rotazione della giostra (figura 14)e la colata del robot (figura 19) con il comando "ESTRAZIONE IN CORSO", generato tramite un OR tra tutti i comandi di estrazione delle varie stazioni.

A questo punto si è arrivati alla fine dello studio della logica principale. Come ultimo punto è stata sviluppata la parte del conteggio delle suole estratte, per rifarci alla parte produttiva della macchina. In questo caso si è ragionato con l' estrazione per il conteggio del prodotto totale. Tuttavia, la richiesta non è stata solo quella di contare le suole prodotte in totale ma anche per le singole stazioni. Difatti la scelta è dovuta alla necessità di cambiare lo stampo una volta prodotto il numero di suole necessarie di quella tipologia.

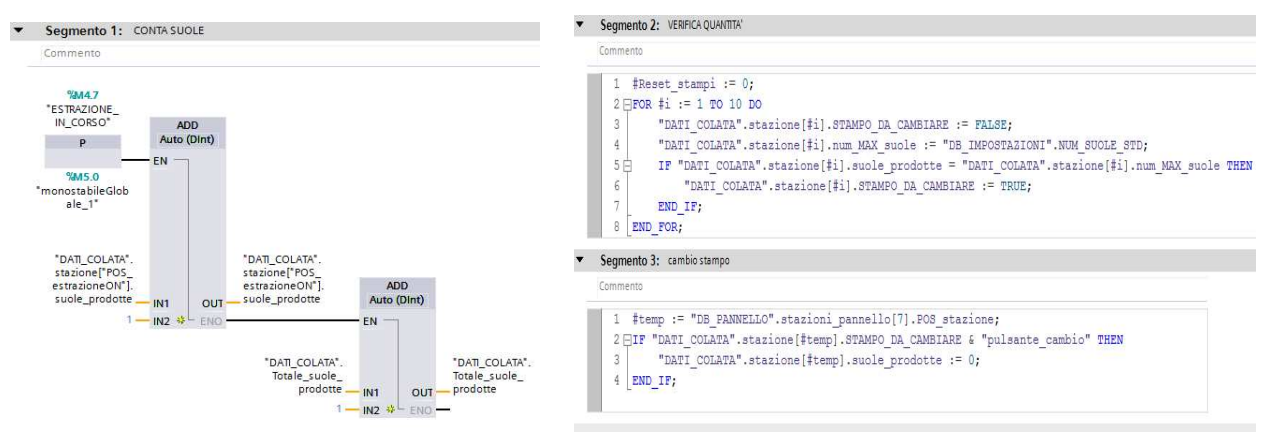

(a) Conteggio Prodotto (b) Verifica e Cambio Stampo

Dalla logica si nota come la scelta, per il conteggio, sia ricaduta sul fronte di salita del segnale di estrazione, in quanto il sommatore "ADD" va ad aggiungere ad ogni ciclo il valore deciso se in ingresso ha un valore alto. In tal modo viene invece alzato il valore in ingresso solo una volta.

Attraverso ciò è stato possibile andare ad aumentare sia il numero di suole prodotte relative alla singola stazione, sia il numero totale.

Da questo si è poi creato il modello, in SCL, per segnalare le stazioni che, una volta raggiunto il valore richiesto della produzione di un certo modello, devono cambiare la tipologia di stampo. Attraverso un ciclo FOR, che scrive il numero massimo da produrre e legge ad ogni ciclo se la singola stazione ha raggiunto tale valore, viene segnalata, assegnando il valore TRUE a "STAMPO DA CAMBIARE", la relativa stazione.

In un contesto reale la stazione verrebbe poi sostituita da un operatore libero, attraverso degli appositi sensori questa verrebbe quindi letta nel momento del riposizionamento o comunque ci dovrebbe essere una segnalazione da parte dell' operatore. Nel nostro caso si è pensato di effettuare un cambio istantaneo in una determinata posizione sulla giostra, prima del punto di apertura.

Con questo termina lo studio della logica per il controllo delle varie componenti della macchina. I prossimi paragrafi sono in realtà dedicati a modifiche successive, che non vanno ad intaccare in maniera drastica la logica principale, e alla parte di progettazione del pannello operatore con le sue relative grafiche.

### 3.7 Migliorie Generali

Nell'analisi fatta fino ad ora tuttavia manca un punto, richiesto espressamente, aggiunto successivamente nell'avanzamento del progetto, che serve ad evitare il movimento della giostra se la macchina dovesse avere tutte le stazioni piene in attesa di finire la cottura del prodotto. Il segnale di fermata in caso tutte le stazioni siano chiuse.

Questo segnale verrà ora studiato insieme ad altri in quanto il modello su cui ci si è basati è lo stesso. Per questi segnali si è lavorato con un altro linguaggio di tipo testuale, meno intuitivo ma più strutturato, l' SCL. Questo è più che adatto allo scopo in quanto, essendo simile al Pascal, ci permette di fare dei cicli ricorsivi, andando a leggere la variabile ricercata delle singole stazioni, conteggiandone il numero. Attraverso vari cicli quindi è stato possibile conteggiare il numero di stazioni con determinate variabili attive. Sono state fatte varie considerazioni proprio in merito per riuscire a capire quali fossero i valori da considerare per conteggiare la singola stazione.

```
10 \text{ FOR }#j := 1 TO 10 DO
      IF "DB PANNELLO".stazioni pannello[#j].istantaneaAC OR NOT "DATI COLATA".stazione[#j].stampoONOFF OR "DATI COLATA".stazione[#j].STAMPO DA CAMBIARE OR
11 户
12\,("DATI COLATA".stazione[#j].peso colata = 0 & "selettore ciclo" = 1) THEN
13
           #conta stazioni chiuse := #conta stazioni chiuse + 1;
14
       END IF;
15户
       IF "DATI COLATA".stazione[#]].segnale fine chiusura OR NOT "DATI COLATA".stazione[#]].stampoONOFF OR "DATI COLATA".stazione[#j].STAMPO DA CAMBIARE OR
16
           ("DATI COLATA".stazione[#j].peso colata = 0 & "selettore ciclo" = 1) THEN
17
           #conta timer finiti := #conta timer finiti + 1;
18END IF:
19白
       IF "DATI COLATA".stazione[#j].STAZIONE PIENA OR NOT "DATI COLATA".stazione[#j].stampoONOFF OR
20
           ("DATI COLATA".stazione[#j].peso colata = 0 & "selettore ciclo" = 1) THEN
21#conta stazioni piene := #conta stazioni piene + 1;
22END IF:
23白
       IF NOT "DATI COLATA".stazione[#j].STAZIONE PIENA OR NOT "DATI COLATA".stazione[#j].stampoONOFF OR
24
           ("DATI COLATA".stazione[#j].peso colata = 0 & "selettore ciclo" = 1) THEN
25
           #conta stazioni vuote := #conta stazioni vuote + 1;
26
       END IF;
27 END FOR;
```
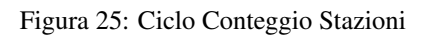

A partire dalla necessità di fermare la rotazione nel caso in cui tutti gli stampi fossero stati chiusi, si è creato questo ciclo FOR. Da questo si è poi creato un IF, avendo inserito la variabile nella stazione che permette di sapere lo stato (aperto/chiuso), che verifica che vengano rispettate le condizioni, non solo di stampo chiuso ma anche altre, conteggiandole tra le stazioni chiuse.

Difatti per far sì che la sosta avvenisse ogni qual volta venivano riempite tutte le stazioni disponibili, si sono aggiunte una serie di condizioni, considerando la possibilità che alcune stazioni fossero disabilitate dall' operatore o dovessero esser cambiate, oppure nel caso non fosse inserito nessun peso ad una certa stazione.

Attraverso queste considerazioni è stato possibile raggiungere il numero di stazioni necessario per attivare la sosta. Una volta arrivati al numero totale di stazioni viene attivato un segnale. Questo, insieme al segnale che ci indica la stazione con il timer di fine cottura, più vicino alla fine, in posizione prossima di apertura, attiva un ulteriore comando, "FERMATI" (vedi figura 14). Tale comando inibisce il movimento della giostra fino al momento in cui questo stesso segnale viene meno.

Un problema riscontrato infatti in questo comando era dato dalla sua disattivazione. Questo infatti non poteva essere semplicemente disattivato allo scadere del primo timer ma solo quando tutte le stazioni avevano terminato la cottura.

Per questo è stato utilizzato un ulteriore segnale, generato come il primo, conteggiando come vuote le varie stazioni che avevano terminato la cottura con "segnale fine chiusura",

proprio di ogni stazione (vedi figure 20 e 21). Come per prima, nel conteggio sono state poi aggiunte quelle stesse stazioni che altrimenti sarebbero risultate escluse.

In questo modo, solo una volta contate tutte come aperte, viene dato un segnale che inibisce quello precedente e permette il ripristino della rotazione.

L' altro segnale, già visto nello studio della movimentazione del robot (figura 19), è il "blocca colata". Questo è stato creato seguendo la stessa logica del segnale sopra descritto. Contando come valide, in questo caso, le stazioni piene, non presenti o con il peso di colata inserito uguale a 0. Una volta che si arriva al numero di stazioni pari a quello della macchina, viene inibita la movimentazione del robot e quindi della colata. Questa viene poi riabilitata solo nel momento in cui tutte le stazioni risultano vuote, permettendo nuovamente al robot di colare.

#### 3.8 Pannello operatore

Nel nostro modello di macchina vedremo una macchina a 10 stazioni. È stato comunque fatto in modo di poter modificare tale numero liberamente senza dover riscrivere parti del programma. Andiamo ora a visualizzare il pannello operatore, ovvero lo schermo che permette all' operatore di poter interagire con la stessa macchina. Questo è stato creato di modo da poter fare supervisione della macchina, permettendo all' utente di scegliere come e quando muoverla, facendo inserire i valori desiderati.

| SIMATIC WinCC Runtime Advanced                                        | ٠                                     |                              |                                |                          | $\overline{\phantom{a}}$<br>$\mathbf{x}$ |
|-----------------------------------------------------------------------|---------------------------------------|------------------------------|--------------------------------|--------------------------|------------------------------------------|
| <b>SIEMENS</b>                                                        |                                       |                              | SIMATIC HMI                    |                          |                                          |
| <b>STATO MACCHINA</b>                                                 | $X + 50$<br>$Y + 0$                   | TOTALI 42<br>$Z$ +50         | COLATA 0,0g                    | <b>PAUSA</b><br>0,00s    |                                          |
| 2 GIRI 21<br>POS<br><b>AUTOMATICO</b><br>Ш<br>ON<br>CICLO<br>Ш<br>OFF | a.<br>3 <sup>1</sup>                  | H                            | $\mathbf{1}$<br>$\overline{2}$ | <b>TEMP. STAMPI</b><br>Ė | $\overline{\mathbf{c}}$                  |
| <b>RESET ALLARMI</b>                                                  | <b>INSERISCI PESO COLATA</b>          | <b>INSERISCI TEMPO PAUSA</b> |                                |                          |                                          |
| <b>START</b><br>T.                                                    | <b>STOP</b><br><b>PRESENZA STAMPI</b> | <b>MACCHINA</b>              | <b>VALORI STAZIONI</b>         | <b>INPUT PRESENTI</b>    |                                          |
|                                                                       |                                       |                              |                                |                          |                                          |
|                                                                       |                                       |                              |                                |                          |                                          |

Figura 26: Pagina Base

Per prima cosa è stato creato un modello. Qui sono stati inseriti i parametri che devono rimanere sempre visibili anche una volta cambiata pagina.

Qui troviamo lo stato della macchina, che assume il colore verde in caso di macchina attiva, con tutti gli input abilitati, o rosso se spenta. Troviamo la posizione macchina e il numero di giri completi effettuati. Vi sono inoltre i valori di posizione della terna utensile del robot.

Sempre nella parte in alto abbiamo il numero totale di suole prodotte, il valore del peso della colata corrente e il valore della pausa, inseribile tra una stazione e quella successiva.

Nella parte in basso invece troviamo una serie di pulsanti, lo start e lo stop della rotazione e una serie di pulsanti che permettono il passaggio alle altre pagine presenti.

Nell' immagine vediamo la pagina base, a cui fa riferimento il pulsante blu in basso. Qui troviamo un' istantanea della posizione dei pistoni e dei finecorsa attivi. Vi è inoltre la possibilità di attivare o meno le varie modalità di ciclo, inserire il valore automatico di colata e di pausa e regolare la temperatura degli stampi delle stazioni.

È presente anche un pulsante di Reset, il quale serve a resettare gli allarmi attivi della macchina. Questo ha il compito di attivarsi ogni qual volta venga mandato un segnale in uscita ma non si abbia il riscontro nel tempo previsto, bloccando la rotazione.

Tra le pagine troviamo quella della macchina, questa ci permette di vedere in diretta lo stato della macchina, comprese le singole stazioni e il robot colatore.

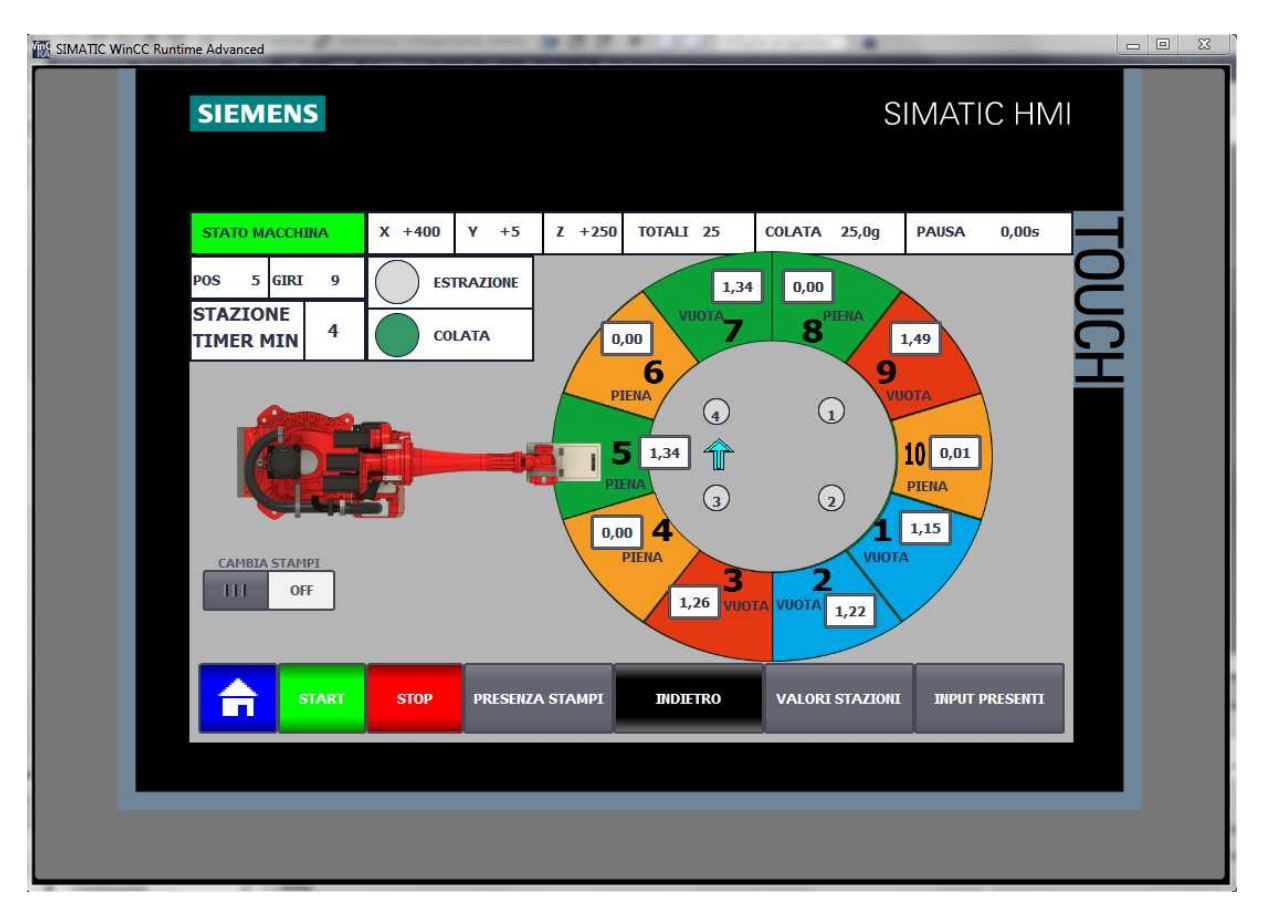

Figura 27: Pagina Macchina in Colata

È possibile subito notare come siano state suddivise le stazioni in base al colore. Rosso se viene disabilitata la stazione dall' operatore, arancione se la stazione è chiusa, verde se è aperta e celeste se ha raggiunto il numero di suole da produrre e deve essere sostituita.

Inoltre vediamo come sia presente anche una scritta che indica se la stazione è piena o meno e un timer che indica il tempo rimasto alla fine della cottura, che parte solo con la colata sulla relativa stazione.

Sono stati poi inseriti degli indicatori di colata e estrazione e un indicatore di stazione con il timer minore, nel caso di attivazione del segnale "FERMATI", visto nel capitolo precedente.

Per far sì che la giostra ruotasse e fosse visibile sullo schermo è stata creata appositamente una FC e una DB di modo da rendere dinamiche le figure presenti. Attraverso questa è stato possibile assegnare, alla stazione frontale rispetto al robot, il valore della posizione macchina e da lì a seguire tutte le altre, con le rispettive variabili.

Infine vediamo l' ultima pagina rilevante, quella dove troviamo i valori di tutte le stazioni, compresi tempi e pesi.

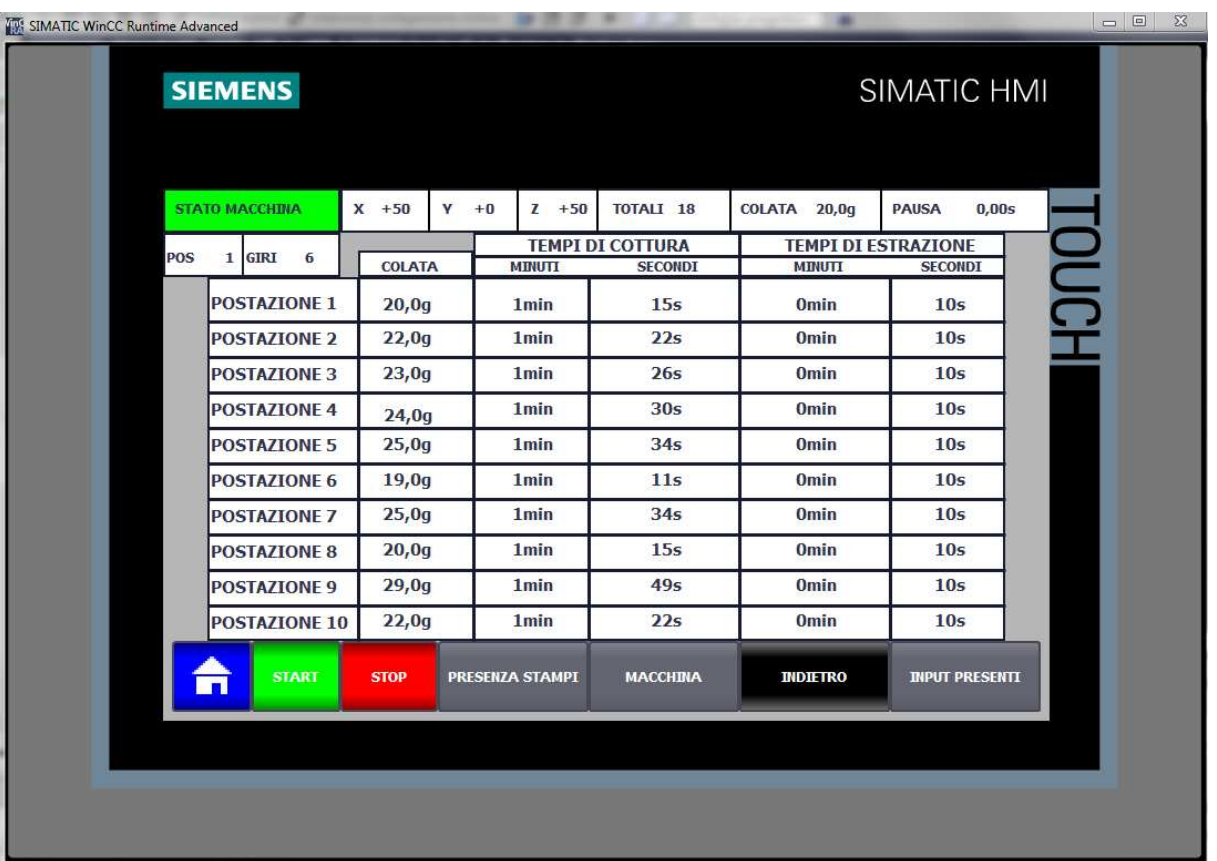

#### Figura 28: Pagina Valori

Qui è possibile vedere come ogni singola stazione abbia i suoi tempi di cottura, calcolati in base al peso relativo di colata e alla temperatura degli stampi, e i suoi tempi di estrazione, regolabili dall' operatore.

### 4 Foto della Macchina

Le foto di seguito riportate sono relative a più macchine, servono solo per dare un' idea di come sia la struttura e la suddivisione delle varie componenti principali.

### 4.1 Giostra

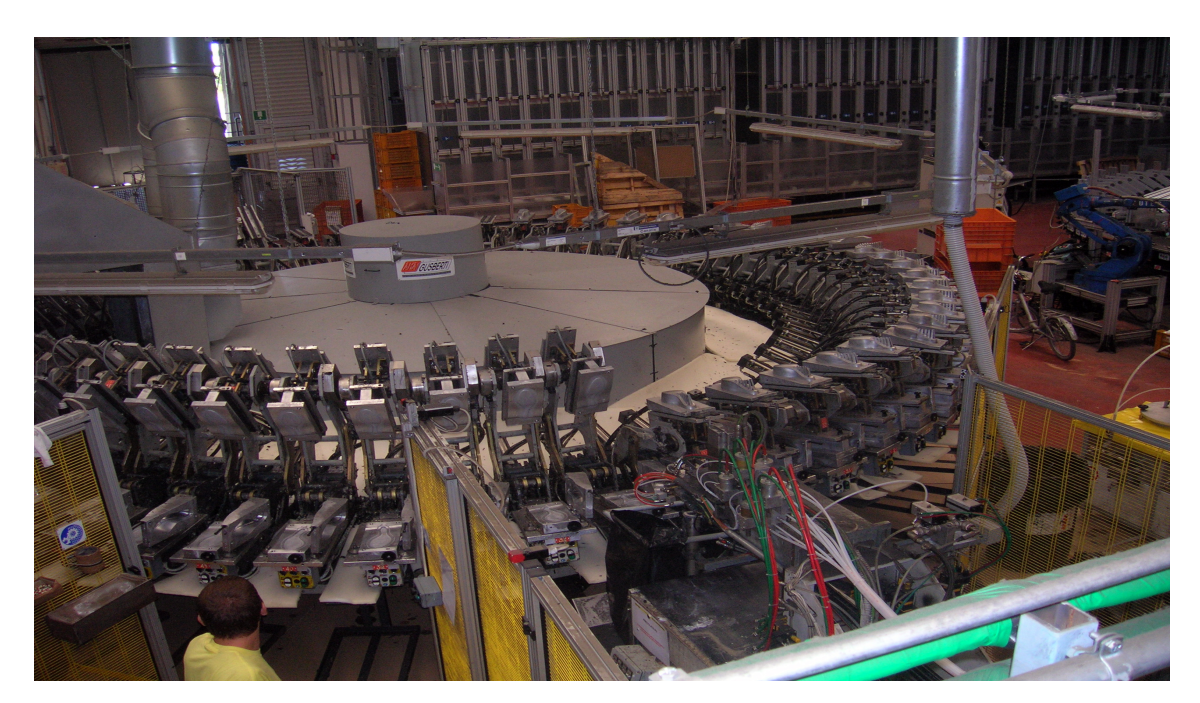

Figura 29: Tavola Rotante: vista dall'alto

Nella seguente immagine è possibile vedere la giostra con un parte degli stampi chiusi e una parte aperti, con il relativo carrello colatore, circondato da una gabbia di sicurezza.

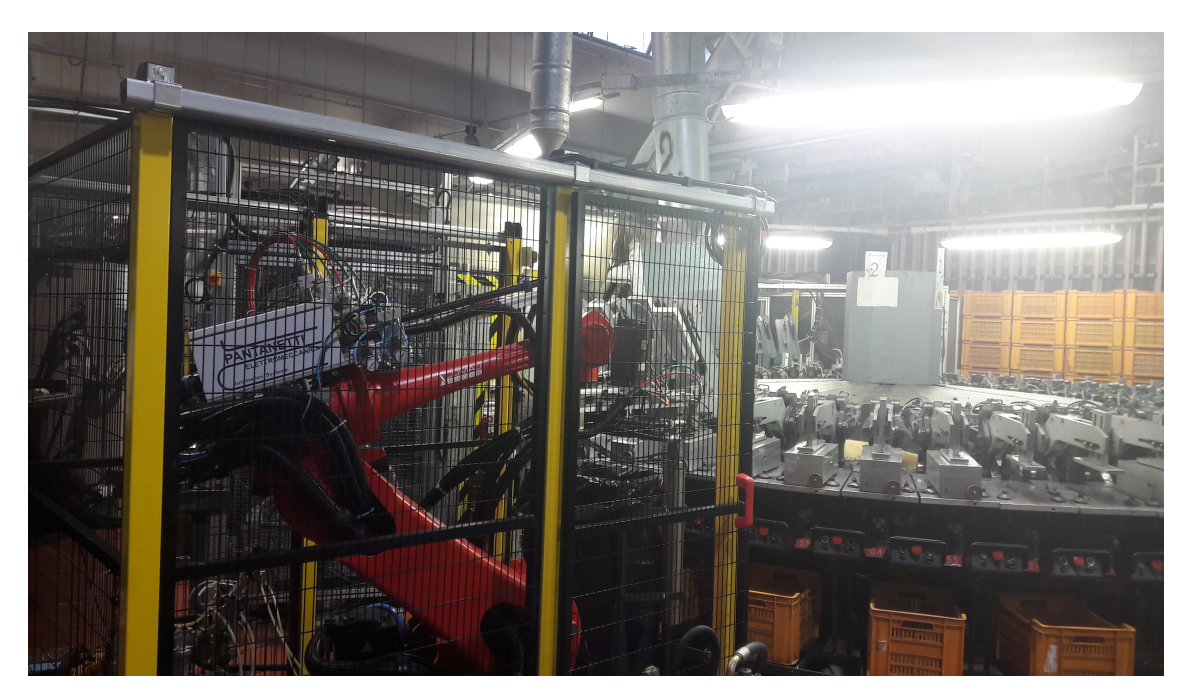

Figura 30: Tavola Rotante: dettaglio da vicino

In questa foto è ben visibile il robot in fase di colata, prima della chiusura dello stampo, circondato da una gabbia di sicurezza. Sottostante la giostra ci sono inoltre delle cassette che, girando insieme alla giostra, permettono il deposito del prodotto, una volta ultimato e estratto da parte degli operatori.

### 4.2 Robot Colatore

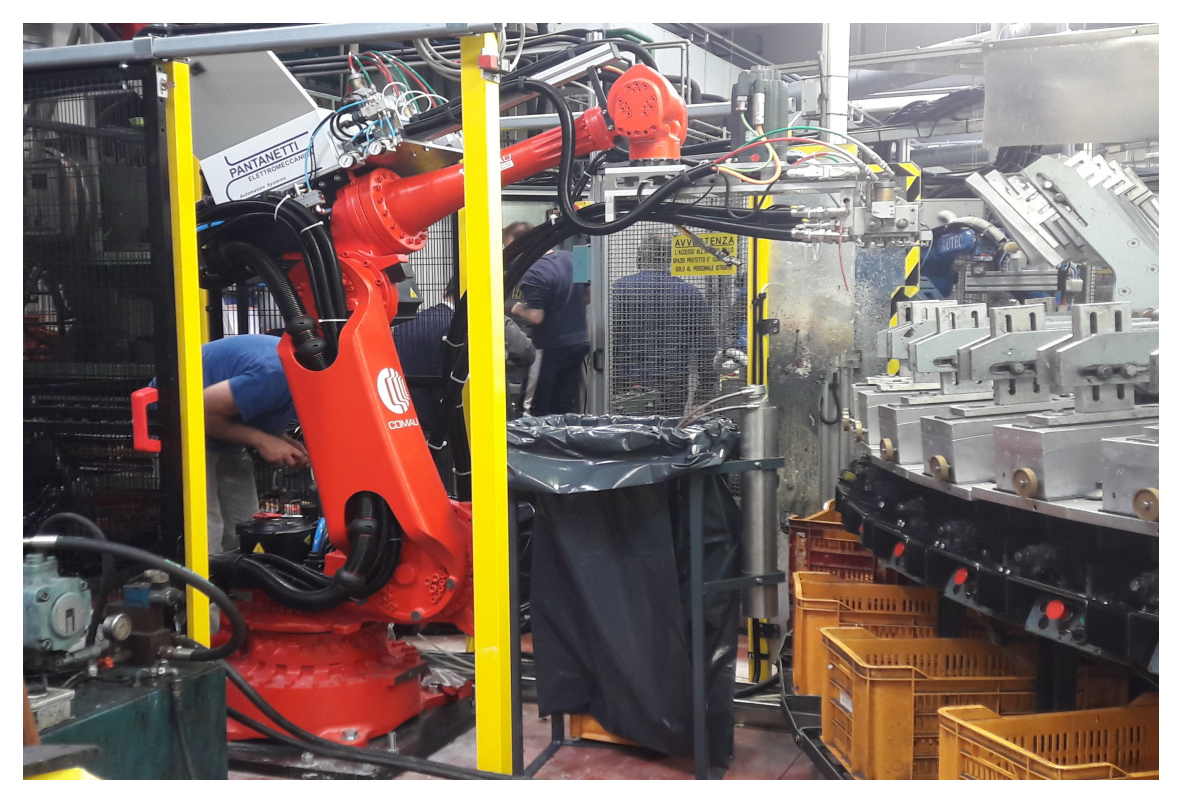

Figura 31: Robot di Colata

Nell' immagine si vede il robot e la testa di colata, collegata al mixer, in sosta. Qui si nota un secchio posizionato sotto il robot, questo serve per eseguire la pulizia del bicchiere, lavato con il solvente, per poter poi cambiare la composizione del materiale all'interno dello stesso, nel caso in cui venga cambiata il composto di poliuretano o il colore, oppure nel caso venga fermata la rotazione, per evitare che cristallizzi il materiale all' interno, ostruendo la bocchetta per la colata.

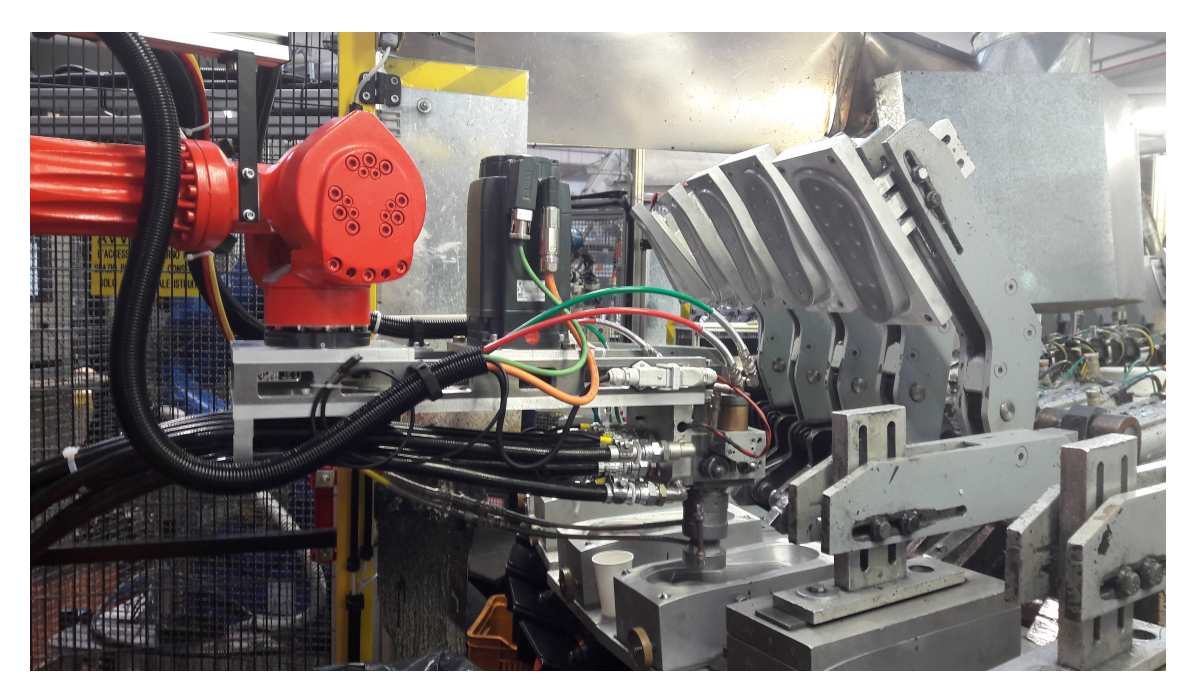

Figura 32: Robot di Colata: dettaglio sull'azione di colatura

Dalla foto è possibile notare la fase di colata, l' avvicinamento della testa di colata sopra lo stampo e la successiva colata. Questo è possibile grazie agli iniettori sul bicchiere che permettono l' iniezione dei relativi materiali e del colore, per poi essere mescolati ad alta velocità dal mixer e venir erogati.

### 4.3 Quadro Elettrico

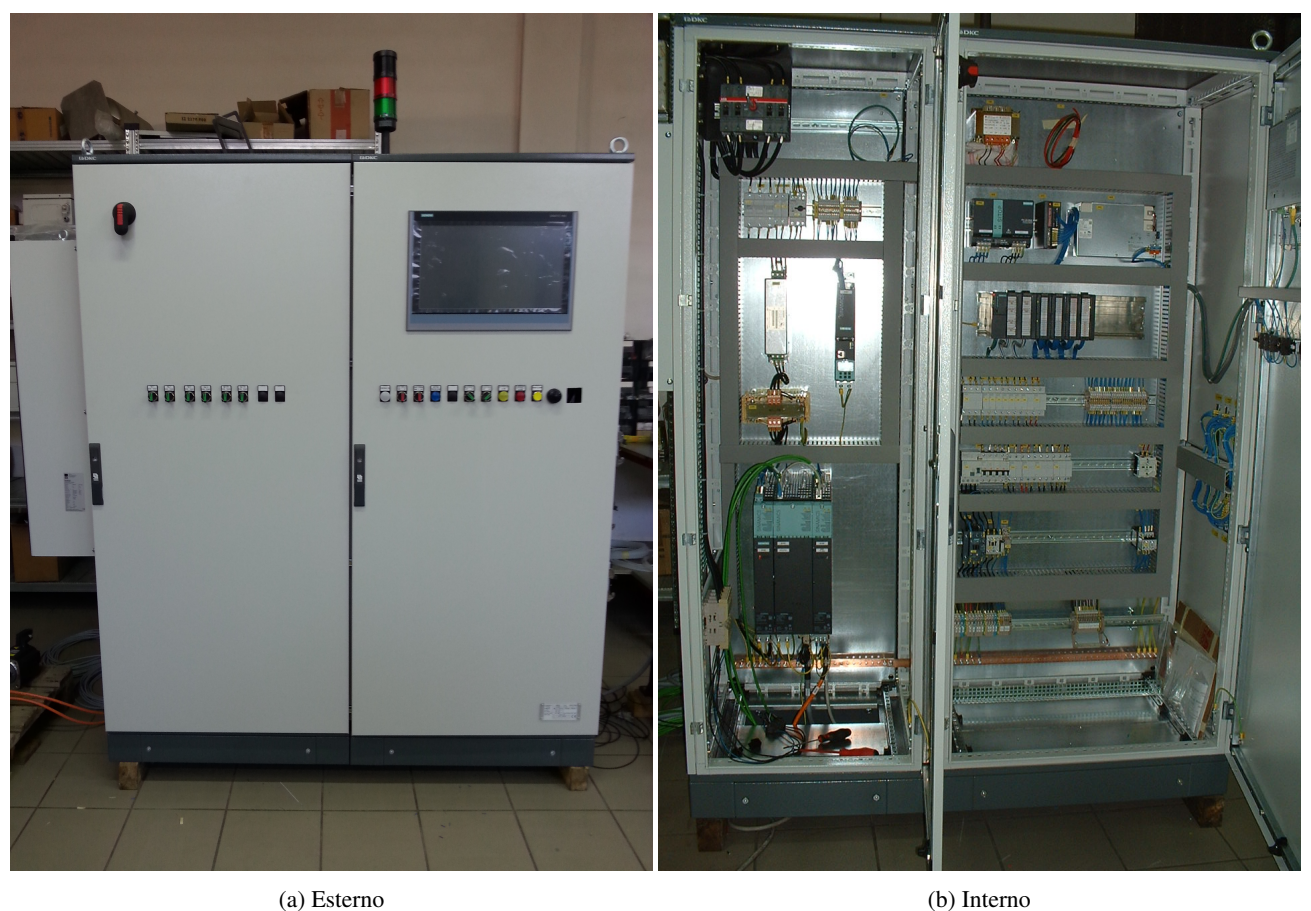

#### Figura 33: Dettaglio Quadro elettrico

Dal quadro elettrico sono visibili i vari componenti di cui si è già parlato, internamente, mentre esternamente troviamo l' interfaccia utilizzata dall' operatore e vari pulsanti, atti all'intervento immediato, come l' avvio della macchina, l' avvio delle pompe, il reset allarmi, lo stop e l' emergenza.

### 5 Risultati Raggiunti

L' esperienza presso l' azienda Pantanetti mi ha permesso di entrare nel vivo del mondo lavorativo e dell' automazione.

Grazie a questo progetto ho imparato ad utilizzare un nuovo linguaggio di programmazione, sperimentare, in modo autonomo ma supervisionato dal mio tutor aziendale, attraverso logiche inusuali, per il raggiungimento del mio obiettivo. Il progetto, nonostante possa sembrare articolato e poco lineare, è frutto della mia esperienza, fatta con il tempo e attraverso vari tentativi. Infatti il risultato ottento è un programma funzionante e utilizzabile, con alcune modifiche, per una vera macchina.

Questo percorso mi ha aiutato a capire come ragionare nello sviluppo di un software, confrontandomi anche con altri per verificarne il corretto funzionamento. Difatti, far provare ad altri il programma, permette di cercare e trovare degli errori o delle migliorie possibili. Ho avuto quindi modo di collaborare con altri colleghi per trovare una soluzione comune, lavorando in team, specialmente con un altro ragazzo, presente anche lui come tirocinante. Con lui mi sono confrontato e ciò mi ha permesso di far evolvere il progetto, correggendo errori e apportando migliorie nella semplificazione della logica.

Arrivato alla sua conclusione sono fiero di esser riuscito a creare una logica in grado di controllare e verificare l' andamento di una macchina rotativa automatica e di un robot colatore. Sono sicuro che questa esperienza, con tutte le conoscenze assimilate sia a livello lavorativo sia a livello ingegneristico, potrà aiutarmi, in seguito, nei miei prossimi studi.